# **CONNECT Bridge Project Folder Structure in ProjectWise**

For CONNECT projects the default folder structure for projects includes one root folder for bridge related projects. Subfolders for files specific to (Paren)\_Work Description for final design of a project and BRPrelim for the preliminary design, hydraulics and permit related documentation are provided.

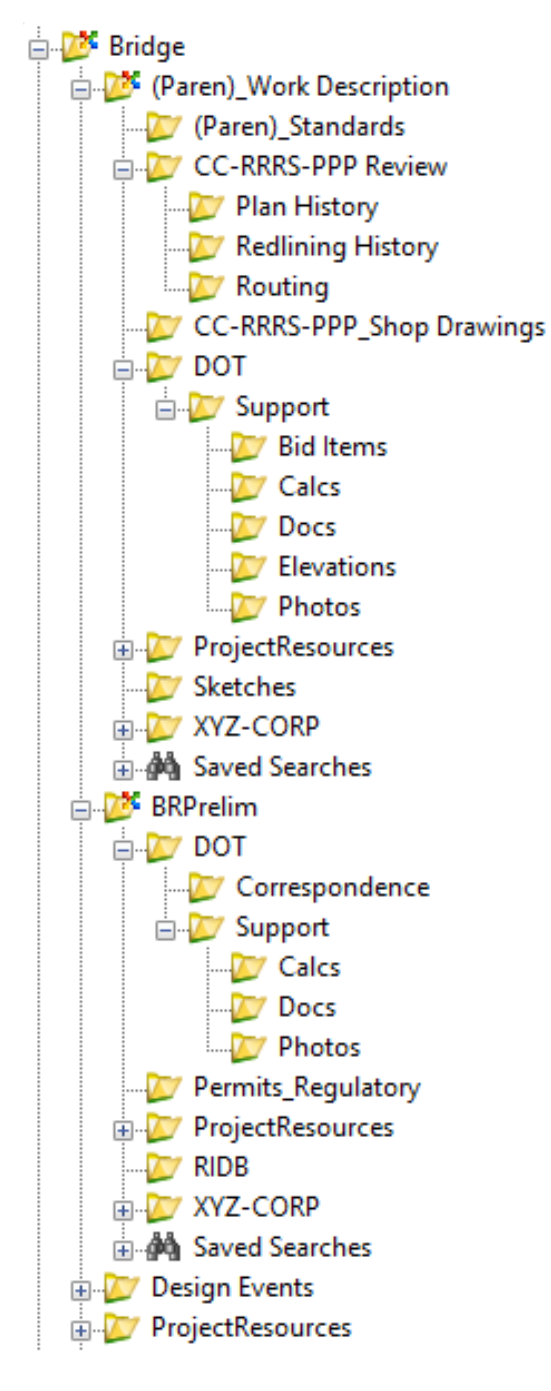

Limit the root folder Bridge to the development of models and the files to be used by other designers to reference with other files stored under the appropriate subfolders.

Both (Paren) Work Description and BRPrelim contain subfolders for use by internal staff (DOT) or consultants (XYZ-CORP). Both areas have the Support subfolder structure to be used for storing calculations, documentation, and photos. Refer to [Consultant ProjectWise CONNECT](https://iowadot.gov/bridge/tools/Consultant%20ProjectWise%20CONNECT%20Bridge%20Project%20Folder%20Structure.pdf)  [Bridge Project Folder Structure](https://iowadot.gov/bridge/tools/Consultant%20ProjectWise%20CONNECT%20Bridge%20Project%20Folder%20Structure.pdf) for additional information.

CC‐RRRS‐PPP is the contract IDProject Control Number (PCN) format used for some subfolder names. The contract IDProject Control Number (PCN) contains a 2-digit county, 3-digit route, single digit federal control section number, and 3-digit paren number of the specific project.

The explanations of the specific use of the subfolders are provided below.

### **Bridge**

- Store the project overview and 3D model files for bridges, pipes, culverts, and berms related to the project in this main root folder. Other designers should reference from the structure overview file of all the structures in the project.
	- The **3D model** of every file will be stored in this folder at all stages of development. This is a single source model. The 3D model files will be created, kept and actively worked on in this folder at all times during all stages of development. The Prelim Designer and Final Designer will use this same file accordingly. If needed, this file will only be copied for archive purposes and stored elsewhere.
	- For staged projects, the complete structure shall be modeled, with linework and dimensions separating the individual stages.
	- The file(s) necessary to sheet the design and the PDF files at each stage of development (Concept, B01 etc.) may be created from the 3D model and will be stored in the appropriate subfolders.

## **(Paren)\_Work Description**

- Contains the final design detail files developed. Specific workflows, and tools used, will dictate what software application is used to create the plan sheet files (ORD or ProStructures). ProStructures files for modeling of rebar and steel components should be created and developed in this subfolder. The dgn file(s) necessary to sheet the final design plan set are also stored here. The County/City map pdf that is used on the Map Sheet Model in the plan set is stored here.
- A folder named with the paren number and work code for the specific project will be added for each project stored in the same Project Directory.

# **(Paren)\_Standards**

• Contains the Bridge Bureau Standards CADD worksheet files used in final design plan detail files.

#### **CC**‐**RRRS**‐**PPP Review**

- The review folder is used to turn in files for plan review routing before turn-in for letting.
- Rename the folder to reflect the contract IDProject Control Number (PCN).
- Store one set of 100% review plans with date included in the file name. Do not override or store multiple sets in the Review folder.
	- o 99-0034-038\_review\_01-23-2021.pdf

#### **Plan History**

- The plan history folder is for the PDF files of modified plan sets.
- Store all revised versions of the plans. These plan sets are intended to be archived versions of the plan set with the latest date being the most current.
- Include the date in the file name.
	- o 99‐0034‐038\_01‐23‐2021.pdf

### **Redlining History**

- The redlining history folder is for the PDF files reviewed by the designer. and Excel files used for table insertions into the CADD file for bid items or elevations.
- Store all reviewed versions of the plans with the comments and markups.
- Include the initials of the reviewer and date in the redlined pdf-PDF file name.
	- o 99‐0034‐038\_AMJ\_01‐23‐2021.pdf

#### **Routing**

- The routing history folder is for the PDF files and Specifications sent for peer review by other Bureaus and the corresponding DOT District.
- If there are signed standards included with the project, those shall be placed in the routing folder.
- The PDF shall be permanently stored in this location for review and not overwritten.
- Include the contract IDProject Control Number (PCN) and date in the file name of PDF file name.
	- o 99‐0034‐038\_review\_01‐30‐2021.pdf
- Example folder contents:
	- o 99‐0034‐038\_Review\_01‐30‐2021.pdf
	- o 99-0034-038\_H40\_Standard.pdf
	- o 99-0034-038\_DS-15001.pdf

## **CC**‐**RRRS**‐**PPP\_Shop Drawings**

- The shop drawing folder is used to store the final shop drawings.
- Rename the folder to reflect the contract IDProject Control Number (PCN).

**DOT**

#### **Support**

• Store files that support the design process that do not fall into the specific categories of the subfolders or create additional subfolders as appropriate.

#### **Bid Items**

- Store bid item quantities and estimate reference notes.
- Excel files used for table insertions into the CADD file for bid items.
- Include the contract IDProject Control Number (PCN)), County, Design Number and Date in the file name of the Excel file table.
	- o 99-0034-038\_Wright 118\_BidItemsandReferenceNotes\_01-23- 2021.xlxs

#### **Calcs**

• Store related calculation files.

#### **Docs**

• Store project related documentation, communication, e-mails, and information not considered to be calculations.

#### **Elevations**

- Store plan elevation tables.
- Excel files used for table insertions into the CADD file for elevations.
- Include the Project Control Number (PCN)), County, Design Number and Date in the file name of the Excel file.
	- o 99-0034-038\_Wright 118\_Elevations\_01-23-2021.xlxs

#### **Photos**

Store photos obtained related to the development of the design.

#### **ProjectResources**

- The ProjectResources portion of the folder structure is intended for storage of project specific WorkSets files used with the CONNECT applications.
- The sheet indexing file IaDOT WS.dgnws stored under WorkSets subfolder is used to provide sheet numbering and property values for the sheet models created under the (Paren)\_Work Code folder.

### **Sketches**

• Store CADD file and PDF files developed for inspection sketches. The sketches are used by bridge maintenance personnel for inspections.

# **XYZ-CORP**

• Refer to [Consultant ProjectWise CONNECT Bridge Project Folder Structure](https://iowadot.gov/bridge/tools/Consultant%20ProjectWise%20CONNECT%20Bridge%20Project%20Folder%20Structure.pdf) for additional information.

## **BRPrelim**

- Contains the files developed at the preliminary design stage. The models files completed at this stage are under the Bridge folder.
- Optional, a backup copy of the models completed at the Event Dates of B01 & B02 could be stored here. Add a prefix of "B1 or B2 Backup" to the original file name.
	- o B1 Backup OBM\_52380453\_DOT\_0425\_600531\_Z10.dgn

#### **DOT**

### **Support**

• Store files that support the preliminary design process that do not fall into the specific categories of the subfolders or create additional subfolders as appropriate.

#### **Calcs**

• Store related hydraulic calculation files.

#### **Docs**

• Store project related documentation, communication, e-mails, and information not considered to be calculations. This may include a pdf version of the completed checklist and OpenBridge Modeler input report spreadsheet and screenshots.

#### **Photos**

• Store photos obtained related to the preliminary development of the design.

#### **Permits\_Regulatory**

• Store documentation for permits related to the design.

#### **ProjectResources**

- The Project Resources portion of the folder structure is intended for storage of project specific WorkSets files used with the CONNECT applications.
- The sheet indexing file IaDOT WS.dgnws stored under WorkSets subfolder is used to provide sheet numbering and property values for the sheet models created under the BRPrelim folder.

#### **RIDB**

• Store the files for the data required at each site for the Riverine Infrastructure Database (RIDB). Refer to the Riverine Infrastructure Database portion of the Bridges and Structures Bureau website [\(https://iowadot.gov/bridge/](https://iowadot.gov/bridge/) ).

#### **XYZ-CORP**

• Refer to [Consultant ProjectWise CONNECT Bridge Project Folder Structure](https://iowadot.gov/bridge/tools/Consultant%20ProjectWise%20CONNECT%20Bridge%20Project%20Folder%20Structure.pdf) for additional information.

The Design Events portion of the folder structure is intended for final deliverable submittals only. This is used by designers to finalize submittals and organize files for turn in.

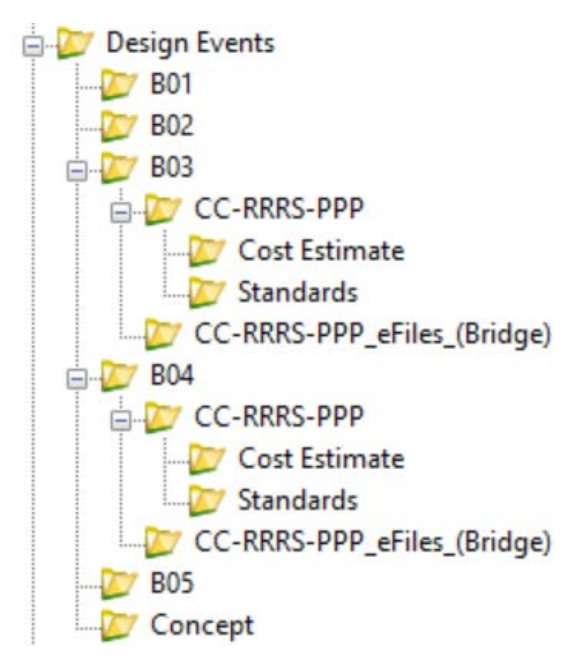

### **Design Events**

**B01** - Used for Preliminary Design submittal to Final Design.

- PDF of B01 Deliverable
- Copy of B01 Completion Email
- ASCII Input file(s) used to create the 3D culvert model
- .xml files for proposed bridge grading.
	- Include the directional location, County, and Design Number of the specific project. o
		- o Grading\_Surface\_NS\_77\_425.xml

**B02** - Used for Preliminary Design submittal to the Design Bureau.

- PDF of B02 Deliverable
- ASCII Input file(s) used to create the 3D proposed pipes model
- PDF of Culvert Schedule Sheet from the database
- **B03** Used for Final Bridge Plans submittal to the Contracts Bureau.

## **CC**‐ **RRRS**‐**PPP**

- Contract IDProject Control Number (PCN) folder renamed to finalize turn in of project.
- Store project plan for letting including addendums and all subsequent plan revisions, if applicable.

# **Cost Estimate**

• Store cost estimate file.

#### **Standards**

• Store signed standards used for the project.

### **CC**‐ **RRRS**‐**PPP\_eFiles\_(Bridge)**

- Contract IDProject Control Number (PCN) folder renamed to finalize turn in of project.
- Store data files for construction including information for staking layout, beams and deck.
- Add the design number with four digits to the end of each file name if multiple designs are part of the same project.
	- o 99‐0034‐038\_PPC Beam Data Spreadsheet\_1217.xlsx
- **B04** Used for Final Bridge Plans submittal to the Design Bureau.

### **CC**‐ **RRRS**‐**PPP**

- Contract IDProject Control Number (PCN) folder renamed to finalize turn in of project.
- Store project plan for letting including addendums and all subsequent plan revisions, if applicable.

#### **Cost Estimate**

• Store cost estimate file.

#### **Standards**

• Store signed standards used for the project.

## **CC**‐ **RRRS**‐**PPP\_eFiles\_(Bridge)**

- Contract IDProject Control Number (PCN) folder renamed to finalize turn in of project.
- Store data files for construction including existing plans and information for staking layout, beams and deck.
- Add the design number with four digits to the end of each file name if multiple designs are part of the same project.
	- o 99‐0034‐038\_PPC Beam Data Spreadsheet\_1217.xlsx

**B05** - Used for storing approved Section 408 document.

**Concept** - Used for storing the final concept for project.

The ProjectResources portion of the folder structure is intended for storage of project specific WorkSets files used with the CONNECT applications.

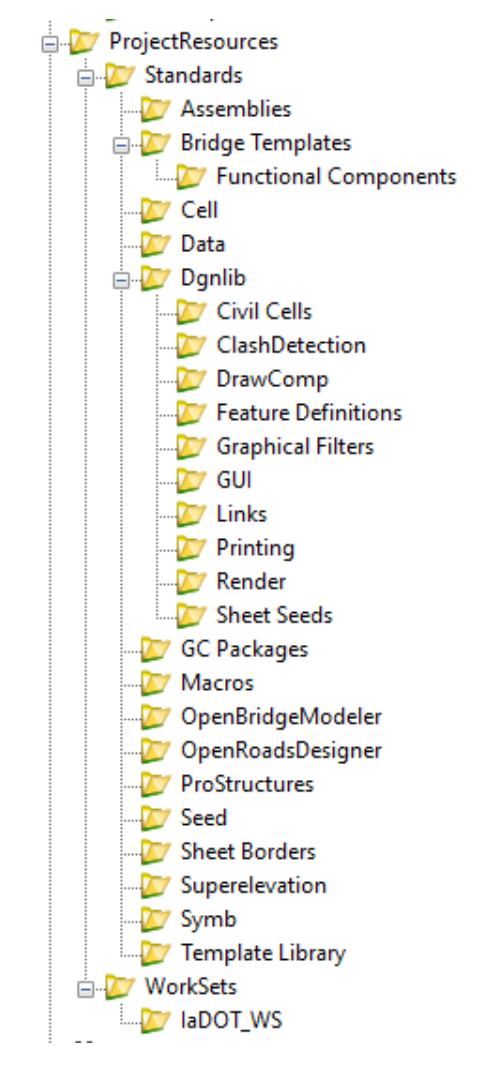

The Bridge Template subfolder will contain template files that can be used to store project specific versions of the templates used.

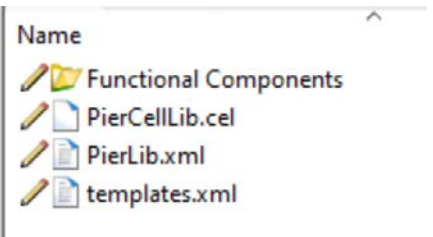

Refer to [CONNECT Standard Templates](https://iowadot.gov/bridge/tools/CONNECT%20Standard%20Templates.pdf) for additional information on templates available and possible project specific usage.

The sheet indexing file IaDOT\_WS.dgnws stored under WorkSets subfolder is used to provide sheet numbering and property values for the sheet models created for files stored under Bridge.

Additional information will be provided as we expand use of the project WorkSets.

# **Consultant ProjectWise CONNECT Bridge Project Folder Structure**

The XYZ-CORP subfolder under the "BRPrelim" or "(Paren) Work Description" subfolders of Bridge are provided as a working and submittal area for the consultant assigned to the project. The consultant folder is renamed to indicate the consultant. The appropriate permission is assigned to the folders in ProjectWise prior to the beginning of the design. There will be a folder structure provided for each consultant involved in the project.

The Bridge folder stores the project overview and 3D model files for bridges, pipes, culverts and berms related to the project. This folder will also be used by consultants so all other designers can reference from the same location regardless of the designer and stage of design. Refer to [CONNECT Bridge Project Folder Structure](https://iowadot.gov/bridge/tools/CONNECT%20Bridge%20Project%20Folder%20Structure.pdf) for additional information.

The explanations of the specific use of the subfolders are provided below.

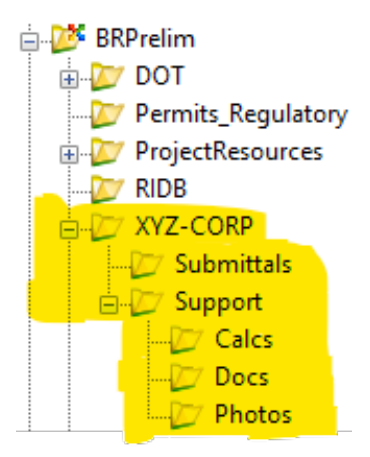

#### **Submittals**

Store intermittent deliverables for B01 and B02 submittals in this folder. The consultant will deliver the final TSL pdf file directly in the B01 or B02 Design Events folder. Refer to [CONNECT](https://iowadot.gov/bridge/tools/CONNECT%20Bridge%20Project%20Folder%20Structure.pdf)  [Bridge Project Folder Structure](https://iowadot.gov/bridge/tools/CONNECT%20Bridge%20Project%20Folder%20Structure.pdf) for additional information.

#### **Support**

• Store files that support the preliminary design process that do not fall into the specific categories of the subfolders or create additional subfolders as appropriate.

#### **Calcs**

• Store related hydraulic calculation files.

#### **Docs**

• Store project related documentation, communication, e-mails, and information not considered to be calculations. This may include a pdf version of the completed checklist and OpenBridge Modeler input report spreadsheet and screenshots.

#### **Photos**

• Store photos obtained related to the preliminary development of the design.

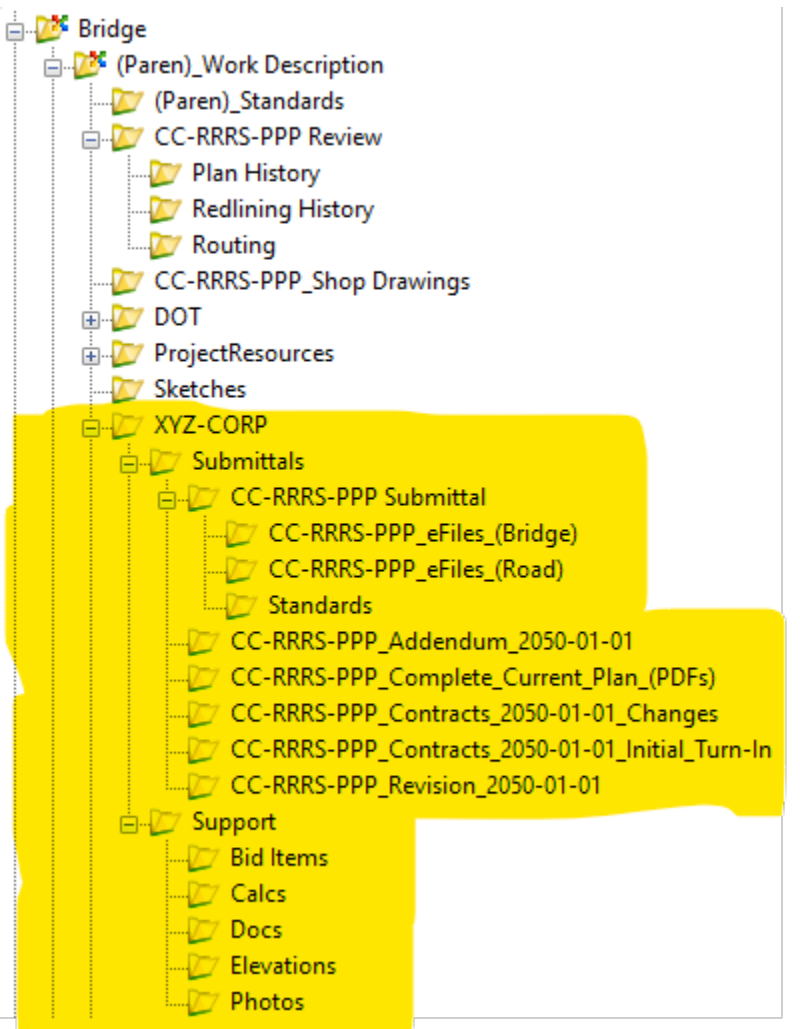

CC-RRRS-PPP is the **Project Control Number (PCN)** format used for some subfolder and file names. The contract IDProject Control Number (PCN) contains a 2-digit county, 3-digit route, single digit federal control section number, and 3-digit paren number of the specific project.

The explanations of the specific use of the subfolders are provided below.

## **(Paren)\_Work Description**

• Contains the detail files developed in MicroStation or ProStructures.

## **(Paren)\_Standards**

• Contains the Bridge Bureau Standards CADD worksheet files used in final design plan detail files.

## **Submittals**

• Store deliverables for B3 and B4 submittals in these subfolders.

# **CC**‐**RRRS**‐**PPP Submittal**

- This submittal subfolder is used to submit plans for review before final turn in for letting.
- Rename the folder to reflect the Project Control Number (PCN)contract ID.
- The files should include the plan and related comments.
- Store all review versions of the plans with the date included in the file name.
	- o 99‐0034‐038\_01‐23‐2021.pdf

## **CC-RRRS-PPP\_eFiles\_(Bridge)**

- Store data files for construction including existing plans and information for staking layout, beams and deck.
- See [Bridge Design Manual](https://iowadot.gov/bridge/policy/01-00-00GenDesLRFD.pdf) Section 1.14.1 E-file submittals for list of files needed for projects.
- Rename the folder to reflect the contract IDProject Control Number (PCN).
- Add the design number with four digits to the end of each file name if multiple designs are part of the same project.
	- o 99‐0034‐038\_PPC Beam Data Spreadsheet\_1217.xlsx

## **CC-RRRS-PPP\_eFiles\_(Road)**

- Store data files for construction for road specific items.
- See [Design Bureau Manual](https://iowadot.gov/design/Design-manual) for list of eFiles needed for projects.
- Rename the folder to reflect the contract IDProject Control Number (PCN).

#### **Standards**

• Store standards used for the project.

#### **CC-RRRS-PPP\_Addendum\_2050-01-01**

- This submittal subfolder is reserved for possible addendum.
- Rename the folder to reflect the contract IDProject Control Number (PCN).

## **CC-RRRS-PPP\_Complete\_Current\_Plan\_(PDFs)**

- This submittal subfolder is reserved for submittals after the official contracts turn-in.
- Rename the folder to reflect the contract IDProject Control Number (PCN).

## **CC-RRRS-PPP\_Contracts\_2050-01-01\_Changes**

- This submittal subfolder is reserved for submittals after the official contracts turn-in.
- Rename the folder to reflect the contract IDProject Control Number (PCN).

### **CC-RRRS-PPP\_Contracts\_2050-01-01\_Initial\_Turn-In**

- This submittal subfolder is reserved for submittals after the official contracts turn-in.
- Rename the folder to reflect the contract IDProject Control Number (PCN).

### **CC-RRRS-PPP\_Revision\_2050-01-01**

- This submittal subfolder is reserved for possible revisions.
- Rename the folder to reflect the contract IDProject Control Number (PCN).

#### **Support**

• Store files that support the design process that do not fall into the specific categories of the subfolders or create additional subfolders as appropriate.

#### **Bid Items**

- Store bid item quantities and estimate reference notes.
- Excel files used for table insertions into the CADD file for bid items.
- Include the Contract ID, County, Design Number and Date in the file name of the Excel file table.

o 99-0034-038\_Wright 118\_BidItemsandReferenceNotes\_01-23-2021.xlxs

#### **Calcs**

• Store related calculation files.

#### **Docs**

• Store project related documentation, communication, e-mails, and information not considered to be calculations and final QC/QA documents.

#### **Elevations**

- Store plan elevation tables.
- Excel files used for table insertions into the CADD file for elevations.
- Include the Project Control Number (PCN)), County, Design Number and Date in the file name of the Excel file. o 99-0034-038\_Wright 118\_Elevations\_01-23-2021.xlxs

#### **Photos**

• Store photos obtained related to the development of the design.

# **Placing/Using MicroSation V8i Standards in CONNECT FIles**

Listed below are the locations of the Iowa DOT Bridge Bureau V8i CADD Standards in ProjectWise (PW).

PWMain\Documents\Highway\Bridge\V8i Standards\Bridges\

PWMain\Documents\Highway\Bridge\V8i Standards\Culverts\LRFD\

PWMain\Documents\Highway\Bridge\V8i Standards\Pedestrian Tunnels\

PWMain\Documents\Highway\Bridge\V8i Standards\SignTrusses\

# **Connect Version Bridge Cell Libraries**

PWMain\Documents\IowaDOTStandardsConnect\Configuration\Organization-Civil\IowaDOT\_Standards\Cell\BridgeGeneralUseCells.cel

PWMain\Documents\IowaDOTStandardsConnect\Configuration\Organization-Civil\IowaDOT\_Standards\Cell\BridgeDesManualCaddNotes.cel

# **V8i Version Bridge Cell Libraries**

If necessary, some of the V8i cells may be used and modified as needed if a CONNECT version is not available. It may be necessary to update the cell to use the current levels if the cell is used on a CONNECT format sheet. If the cell is used on a V8i format sheet, then it may be used as-is.

PWMain\Documents\IowaDOTStandards\BridgeDesign\Cells\brgFinal.cel

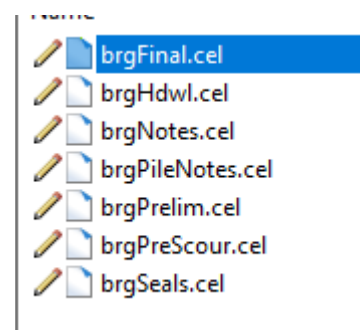

When working in a MicroStation CONNECT Edition file, there will be a need to use existing Iowa DOT Bridge Bureau standards that were developed in MicroStation V8i. **This document is meant to provide general guidance on the use of the V8i standards in CONNECT plan sheet models. Some of these new levels/colors/line weights will change as these are still being developed and refined while the CONNECT workflow is being established. There may be a need for Professional Detailer judgement to determine an adequate color and line weight to use on some details for current projects, until the official Iowa DOT Bridge Bureau level library is finalized and V8i standards are updated to CONNECT.**

It is suggested to use black and white (B&W) pdf print style, "**BW\_pdf\_SheetModel",** since this is a transitional phase of setting levels/colors/line weights from V8i to CONNECT and print output may be visually different than what was used in V8i. **The important thing to focus on, is that the details and information to construct what is in the plans is accurate, legible, and understood.**

The previous font used on Bridge Bureau standards in V8i was Font83 and all text was upper case. The new font used on CONNECT files and updated standards will be Engineering Vert, a TrueType font, using sentence case text. **When using existing V8i standards\worksheets in CONNECT, the STANDARD font style or Font83 may be retained, or it may be updated to the Engineering Vert font.** (It is not required to change the existing V8i font when using existing V8i standards\worksheets.)

*Note: The images used in this document are from a file using Bentley Systems ProStructures CONNECT Edition. The Bridge Bureau Final Design plan sheets may be done in ProStructures. However, if there are no ProStructures generated elements modeled in the file, then the plan sheets may also be developed in OpenRoads Designer (ORD). ProStructures working units are in Feet\Inches. OpenRoads Designer and OpenBridge Designer\Modeler working units are in Survey Feet\Survey Inches.*

## *Do not use the same file that an actual bridge model is in, OpenBridge Modeler (OBM), for plan sheet development.*

If any MicroStation V8i standards (with unmodified levels) are used in a MicroStation CONNECT file, then it is suggested to print in black and white (B&W), using print style "**BW\_pdf\_SheetModel"**. Currently it is recommended to not spend time editing V8i standards to change the levels to CONNECT versions when used in plan sheet development. **The one recommended conversion to make, is to change all V8i text to CONNECT SheetText level and all V8i dimensions to the CONNECT Dimensions level.** If it is requested on a project to update the V8i elements on a worksheet, then see the "Recommended Conversion of V8i to CONNECT Levels" section in this document.

If all of the file is fully CONNECT version, with no V8i standards or elements, then the print output may be done in color with the suggested print style "**CLR\_as\_is\_pdf\_SheetModel"** or as another option "**CLR\_overrides\_ColorRaster\_pdf\_SheetModel" (this style may cause some of the rebar elements to print black)**.

**The image below is showing the black & white print style "BW\_pdf\_SheetModel".**

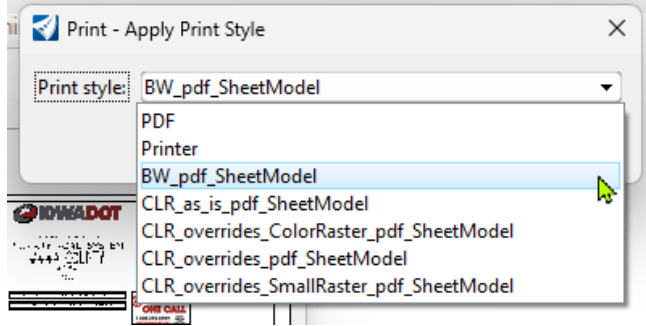

#### **The image below is showing the black & white print style "CLR\_as\_is\_pdf\_SheetModel".**

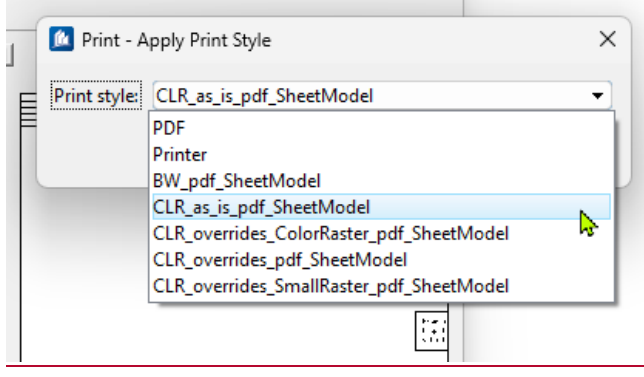

**The image below is showing the color print style "CLR\_overrides\_ColorRaster\_pdf\_SheetModel" (this style may cause some of the rebar elements to print black).**

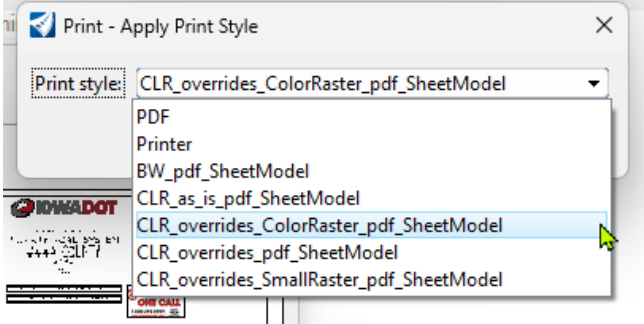

**The V8i standard may be Imported or Referenced and copied or merged into the CONNECT file. Importing the V8i models is preferred because this will allow more ideal editing capabilities by referencing within the same file the imported V8i 2D Design Model in to a CONNECT Sheet Model. This would be similar to the recommended CONNECT workflow of using a Design Model referenced to a Drawing Model that is referenced to a Sheet Model.** 

Reference the V8i standard in at a 1:12.5 scale into the CONNECT Sheet Model Border.

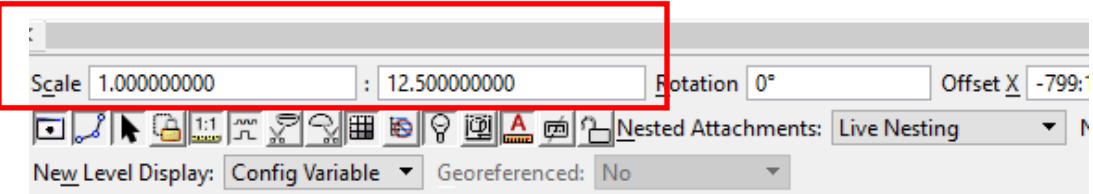

The CONNECT Sheet Model is using an ANSI D size sheet and provides a slightly larger detailing area compared to the V8i standard that is referenced in at a 1:12.5 reference scale and moved into the CONNECT sheet border. The ideal location of the V8i standard into the larger CONNECT sheet area is to place the upper left corner of the V8i drawing border to the upper left corner of the CONNECT sheet border. This will require relocating of the V8i standard border text to the proper location in the CONNECT sheet border (sheet revision data, sheet title and number).

The image below is showing upper left corner of highlighted V8i standard placed into CONNECT sheet border.

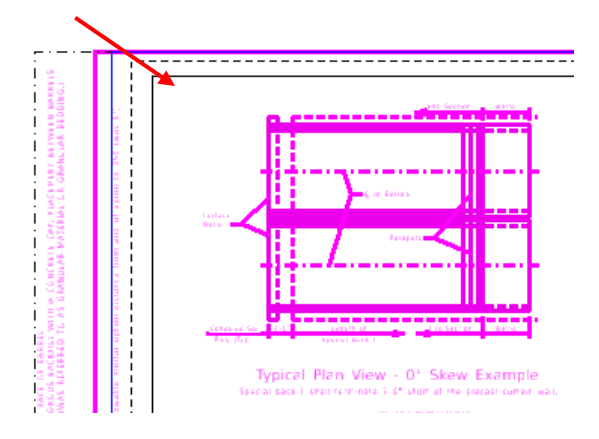

The image below is showing highlighted V8i standard in CONNECT sheet model with some of the text that will need to be properly located. If it is a standard worksheet, ensure the information in the lower center of the sheet border is placed in the CONNECT Sheet Model border (Standard Sheet Number and Sheet Description).

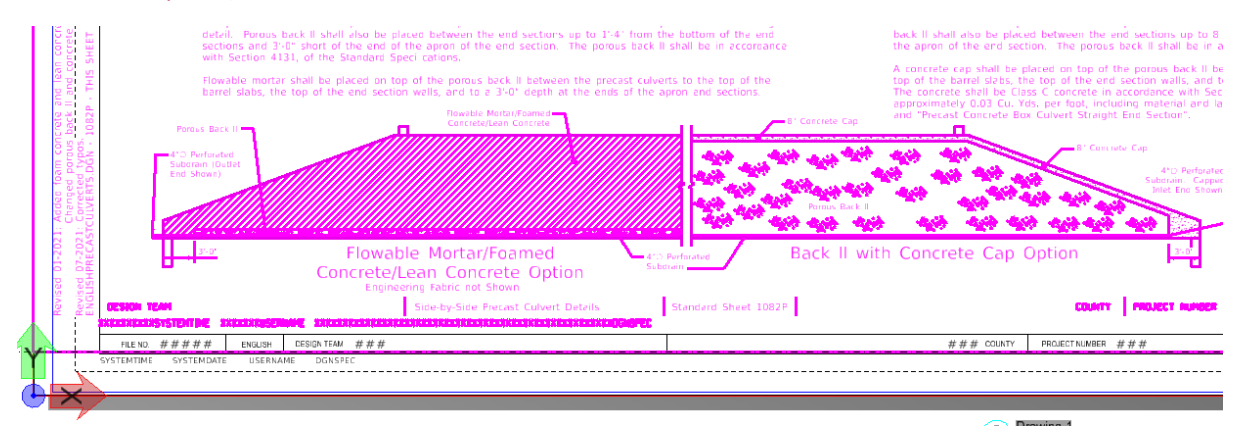

The image below is showing highlighted V8i standard in CONNECT sheet model with some of the text that will need to be properly located.

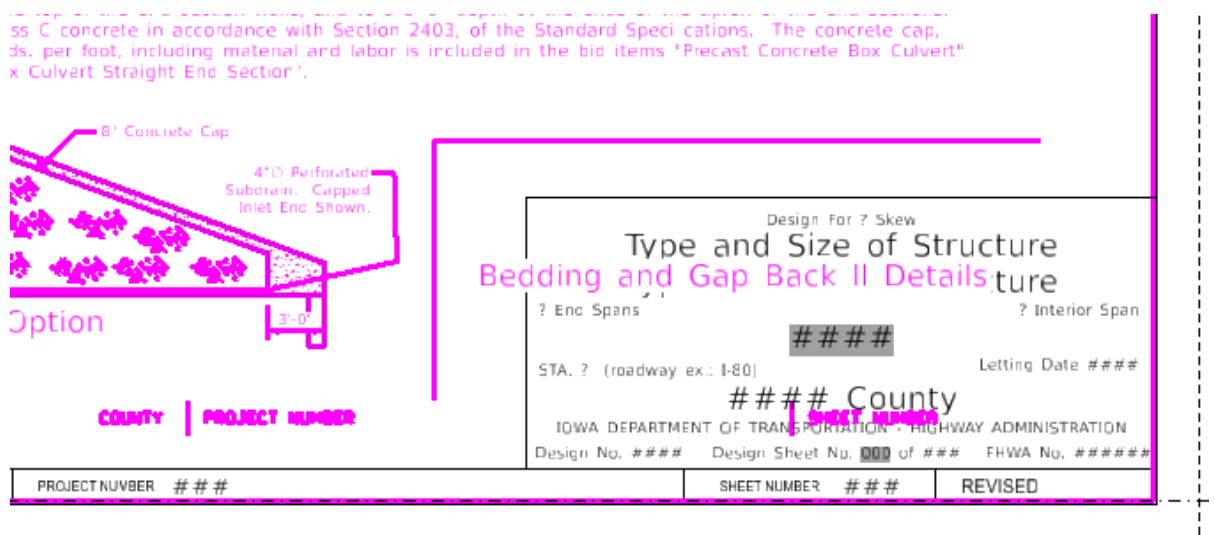

# **Text Styles**

When the V8i version of the standard is placed into a CONNECT file, the Font83 text may come in as STANDARD font style (this is because Font83 is not supported in a CONNECT configured directory). **The STANDARD font style or Font83 may be retained, or it may be updated to the Engineering Vert font.** If keeping the V8i font, then change the V8i text levels from "brgText…" to the CONNECT **SheetText** level and the V8i dimension levels from "brgDim..." to the CONNECT Dimensions level (set to Color=0, Weight=1). When the V8i standard is scaled at a 1:12.5 reference scale, the normal text height will be at 1/8" in a Full Size 1=1 scale CONNECT sheet model.

The image below is showing properties of text elements.

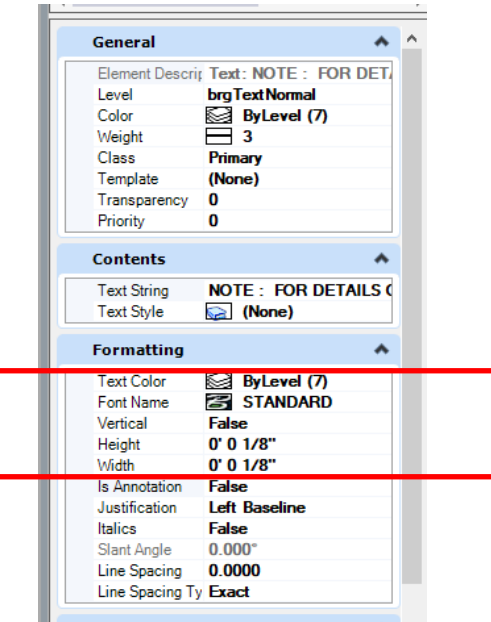

The image below is showing drawing scale of Sheet Model.

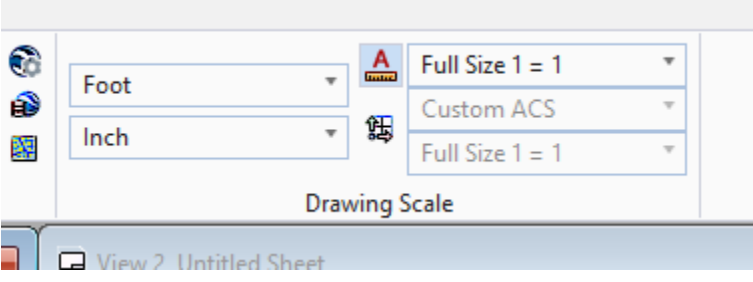

The previous Font83 symbols that were created using fractions and certain keyboard symbols will no longer be valid. The Font83 symbols will display as the original characters that were used to create the symbols (example: **±** will display as **}** and **ø** will display as **59/64**).

The Font83 text elements shown in the image below will have to be changed to the proper symbols supplied in MicroStation Text Editor.

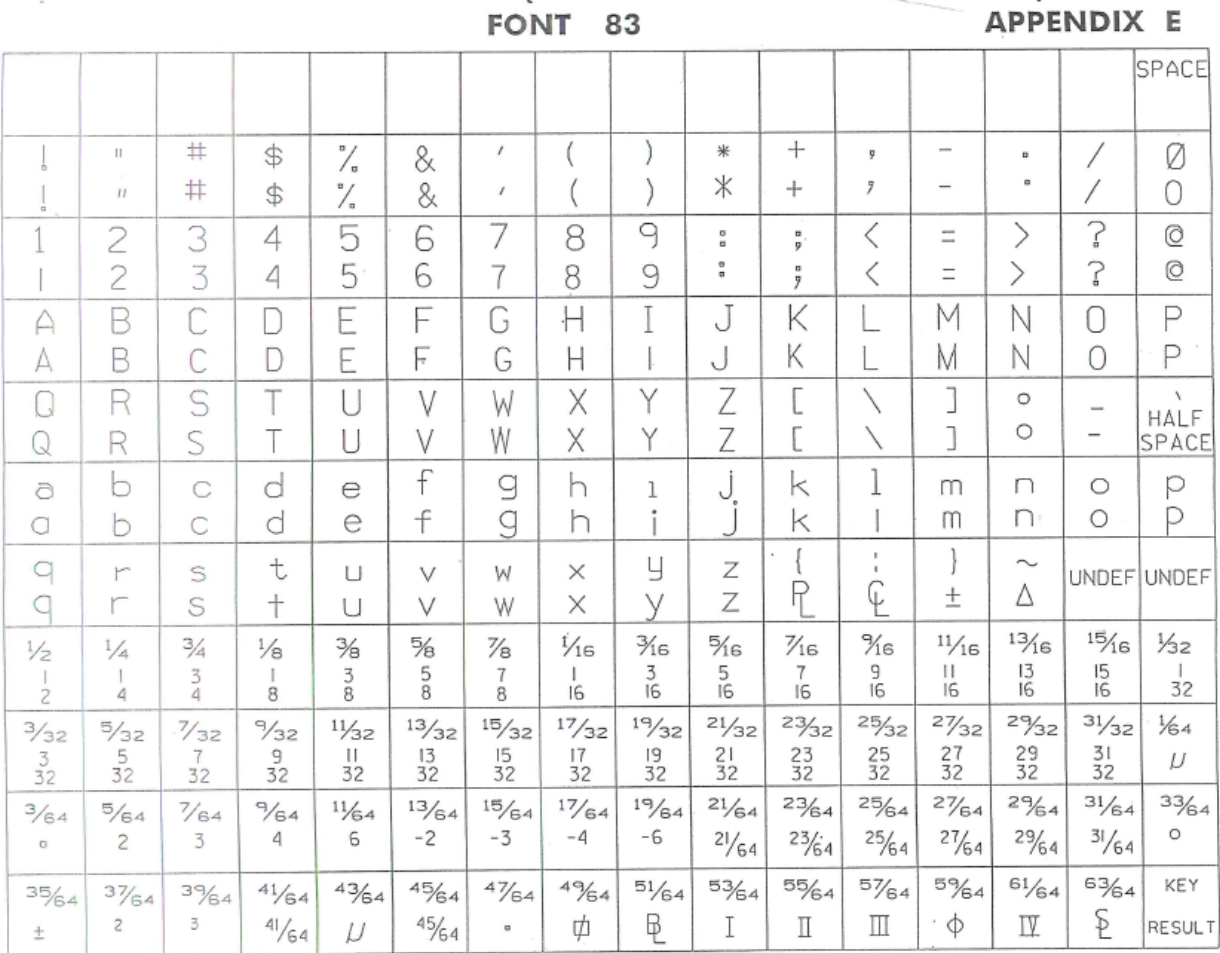

When editing the V8i standard in CONNECT, the text may be left as STANDARD, Font83, or updated to the Engineering Vert. If converting text and dimensions to the Engineering Vert font, then use the proper template for plan annotation.

**Normal Text**: Use for any notes except dimension leader notes.

**Dimension Text**: Use for all dimensions, leader notes and dimensional/numerical values and text used in tables or fields. For an example, see the tables used on the Iowa DOT Culvert Barrel Details standard sheets.

**Header Text**: Use for all headers and title blocks.

**SubHeader Text**: Use when Header and Normal text do not seem appropriate. Such as the word "Notes" used when labeling or title of a group of notes or instructions.

The image below is showing the list of text Annotation Templates.

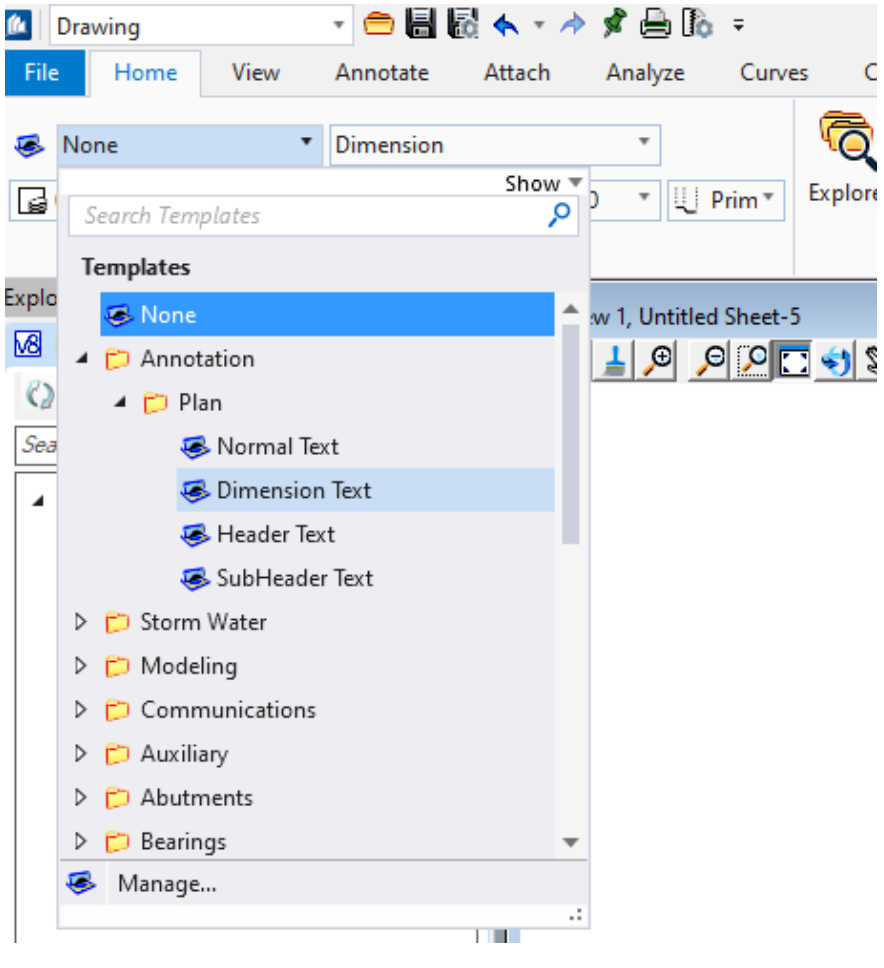

# **Text Style Sizes**

Settings for text styles are shown in the images below.

```
Dimension Text: 1/8" (0.125/12=0.0104166)
```
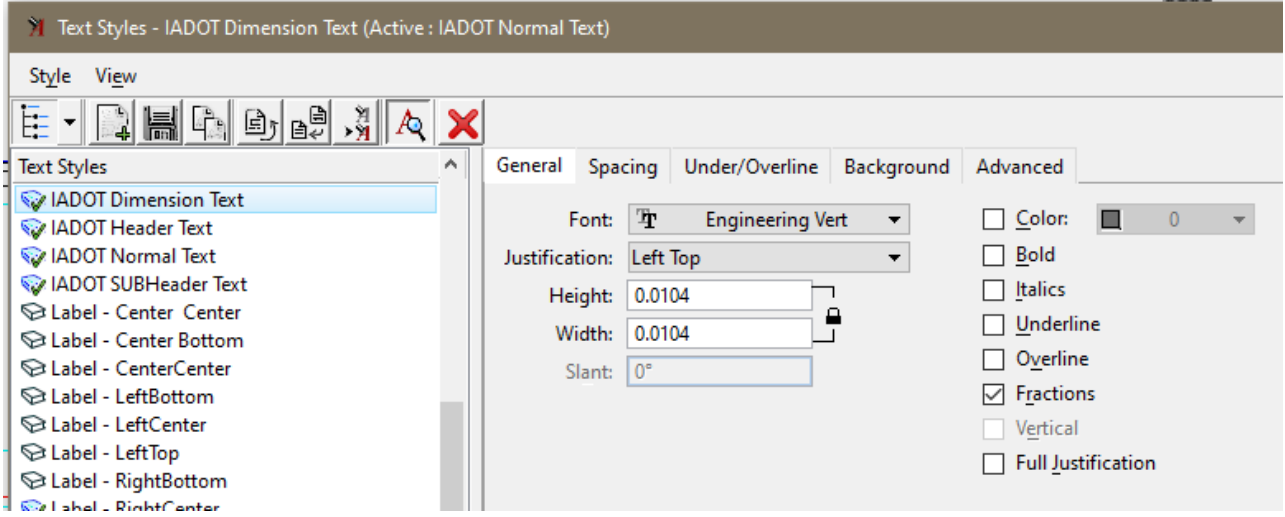

**Normal Text:** Approx. 5/32" (0.15/12=0.0125)

Slightly larger than Dimension Text for increased legibility on notes.

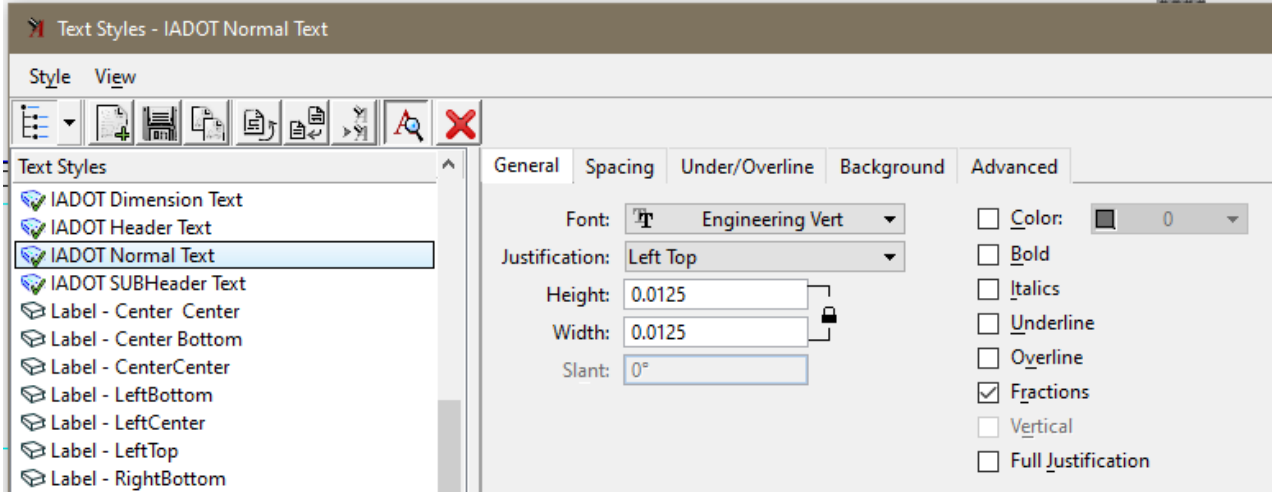

# **Subheader Text**: 3/16" (0.1875/12=0.015625)

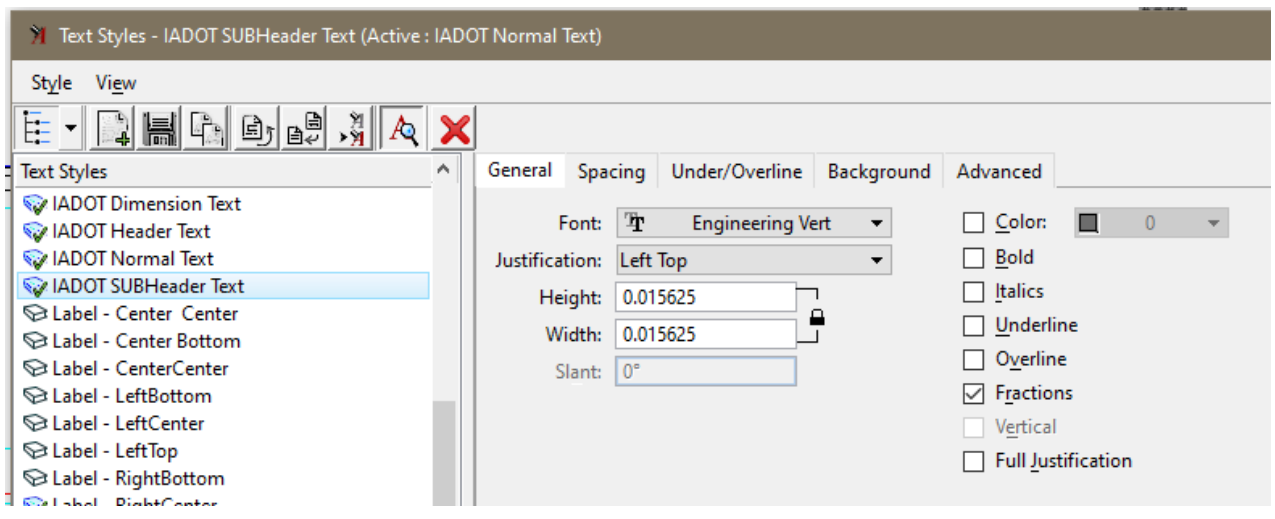

**Header Text**; ¼" (.25/12=.020833)

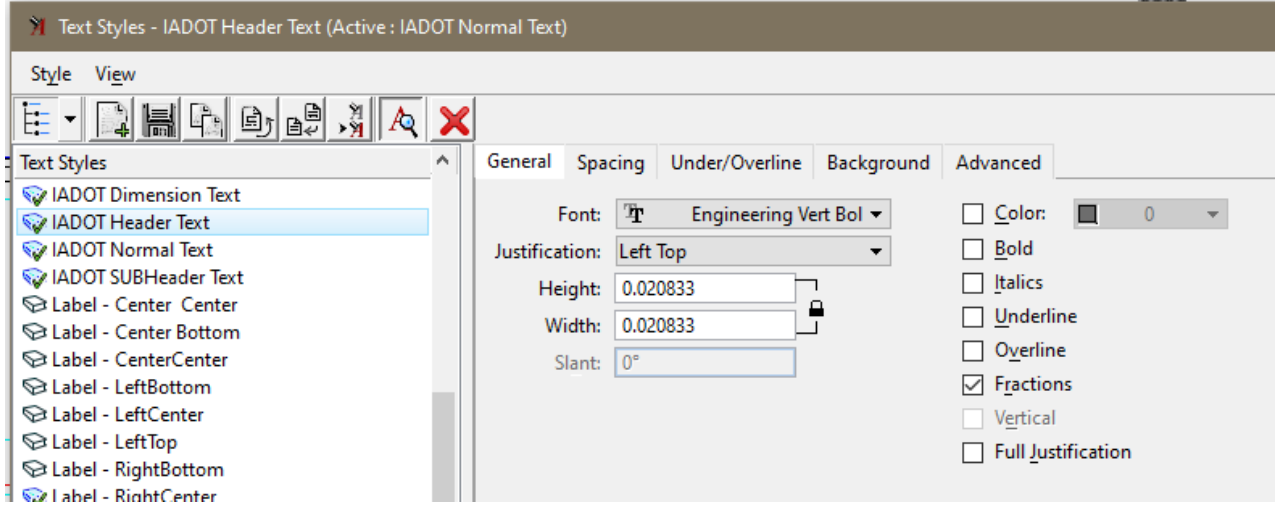

If the IADOT Dimension Styles are not using the proper **Text Style** with the proper **Font**, then the dimension style may need "Reset" or "Update From Library".

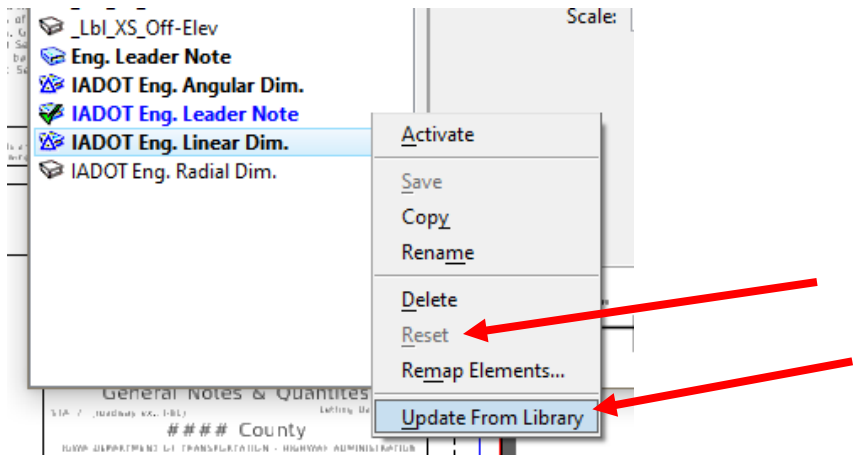

If this does not work, then select the proper IADOT Text Style in the dimension settings.

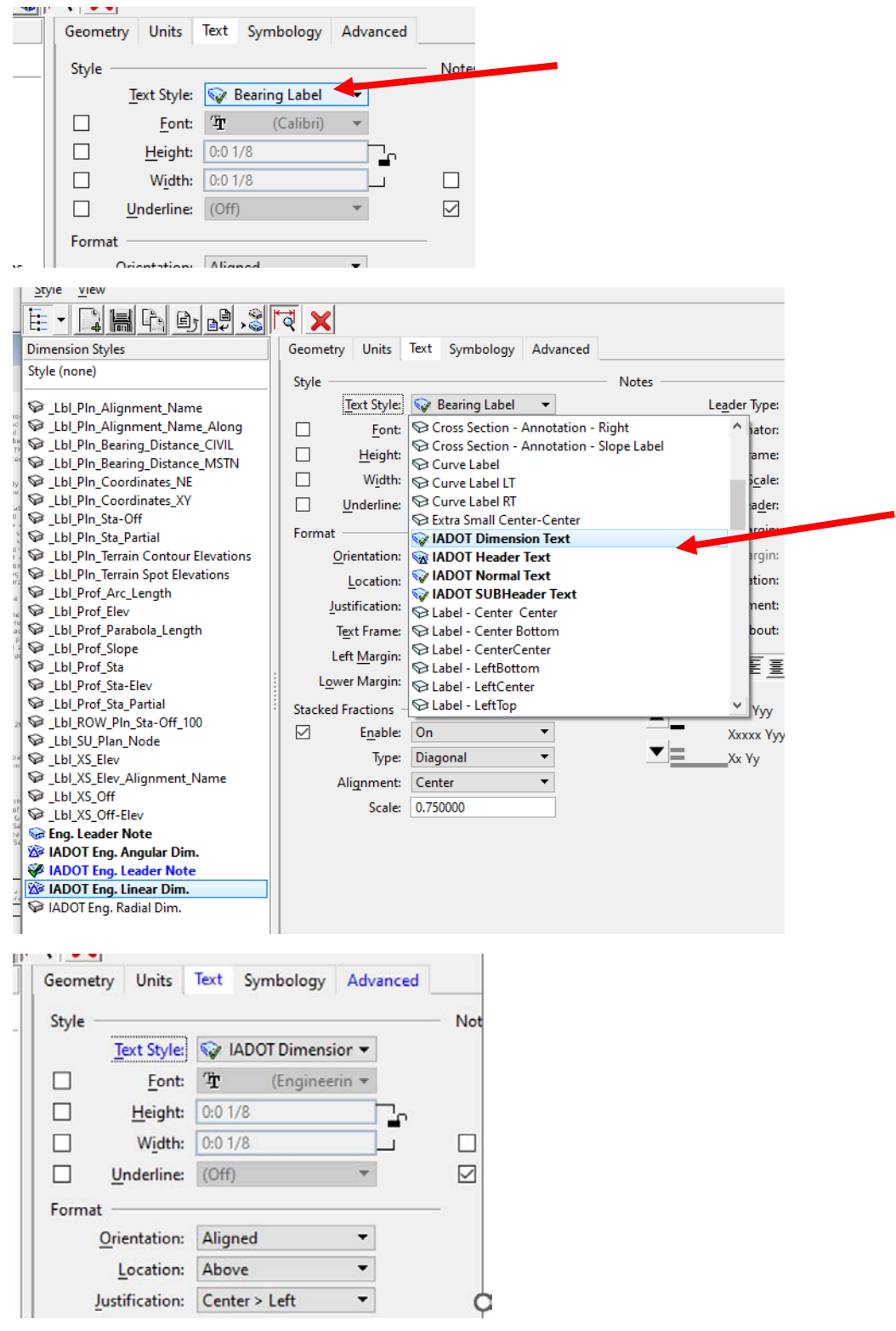

# **Placing the Title Block Text Field Cell**

The new CONNECT "Bridge Plan Production Seed" file includes the proper Bridge and Culvert Sheet Models with the Title Block included using text fields to auto populate text when the sheet model is added to the Sheet Index. The below guidance is to show how to attach the cell in a manual process if desired.

When placing the Title Block Cell for plan sheets ensure "Place as Shared Cell" is **UNCHECKED**. This will allow editing of the individual title block text lines for each sheet. If "Place as Shared Cell" is activated, then all instances of that cell will show the same changes.

Shared Cell definition: A cell whose elements are stored only once in the DGN file, regardless of how often the cell is placed. Any change made to one instance of a shared cell reflects in all instances of that shared cell.

Title Block cells for Bridge and Culvert sheets are in the **BridgeGeneralUseCells.cel** file on ProjectWise. PWMain\Documents\IowaDOTStandardsConnect\Configuration\Organization-Civil\IowaDOT\_Standards\Cell\BridgeGeneralUseCells.cel

The image below is showing the cell library with the Title Block cells.

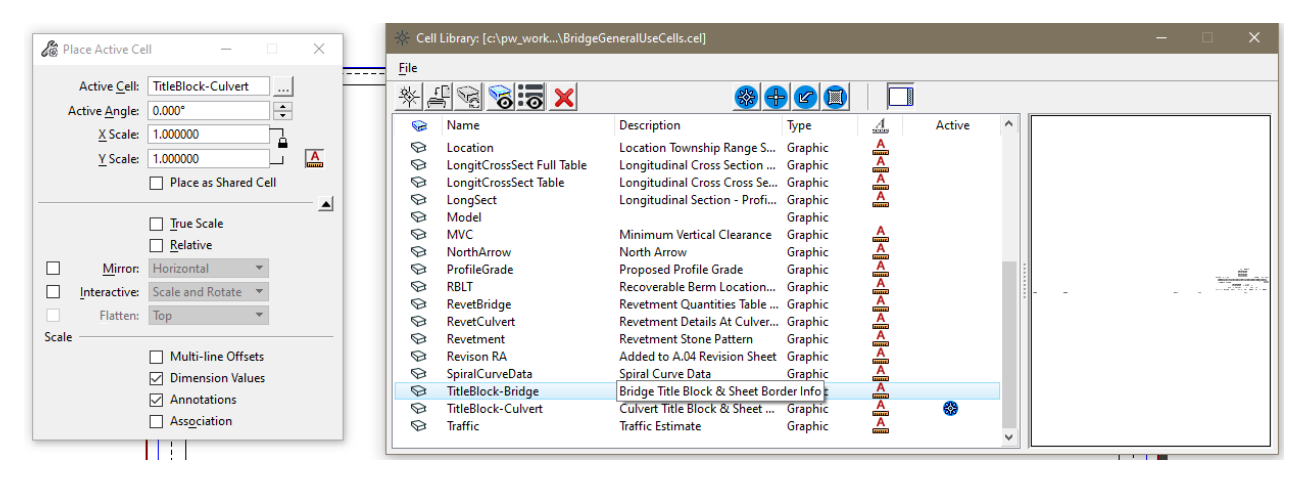

# **Create Text Subscript/Superscript**

The use of the Subscript and Superscript in the Text Editor tools provide text that is too small to adequately read if a pdf is printed on paper. To create an adequate size subscript/superscript, the use of "Insert Stacked Fraction" in the Text Editor provides a good option.

In the Text Editor, right click to get the menu to pop up and select **Insert Stacked Fraction…**

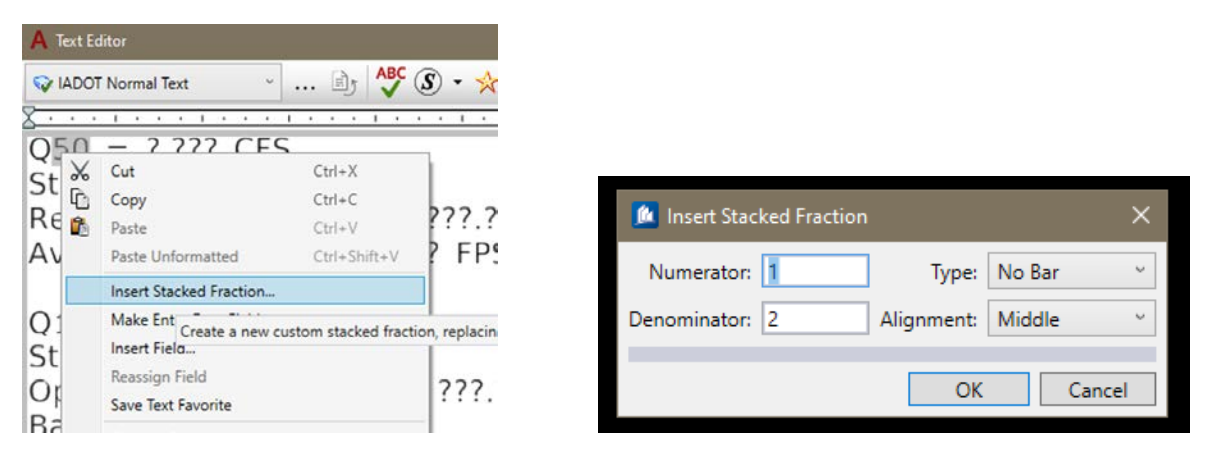

In the Numerator window hit the "space bar" to create an empty space (this is just a place holder, blank numerator).

In the Denominator window enter the required text/number for the subscript entry.

In the Type window select No Bar.

In the Alignment window select Middle.

Select OK to complete the subscript creation.

For Superscript the entries of information in Numerator and Denominator are reversed.

The image shows the example of a flow rate value label for 100 years.

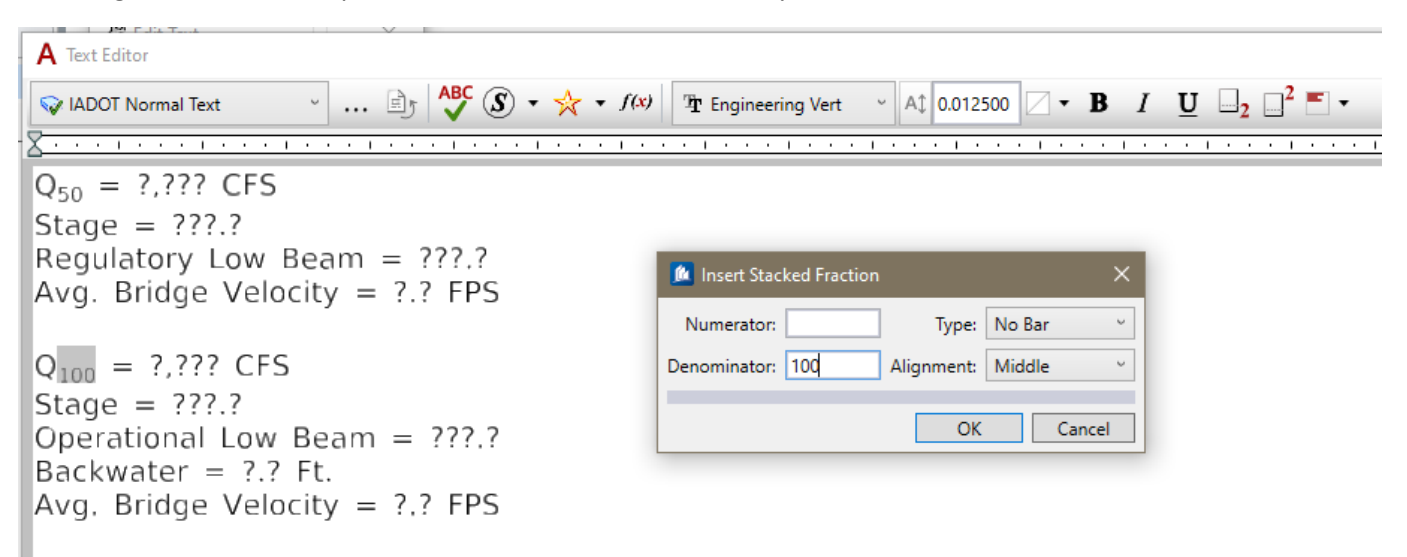

# **Levels**

This guidance is for 2D detailing. When using a 3D model to develop 2D details, some of the levels used in the 3D model will be set from the model features and may differ from what is listed below. Examples of these levels would be the OBD and OBM prefixed levels.

The **PC\_** & **PS\_** levels were put in place with the intent of being used with ProStructures 3D rebar/steel modeling. If only applying 2D details, without the ProStructures rebar/steel tools (not 3D model based), then the recommendation would be to use the rebar type/coating levels **PC\_REBAR**, **PC\_REBAR\_EPOXY** and PC\_REBAR\_STAINLESS similar to what was done in the past with 2D detailing. In addition, the other **PC\_** levels may be used in a logical manner (structural element) based from their descriptions in the Level Manager list.

Some levels have prefix letters to signify the application elements they are tied to. These prefix levels may be used for any detailing, as desired.

- PC = ProConcrete
- PS = ProSteel
- OBD and OBM = OpenBridge Designer/Modeler
- OBD\_D and OBM\_D = OpenBridge Designer/Modeler Decorations (2D elements tied to the 3D OBM model components).
- All levels ending in **GL** are intended to be used in ProStructures as "Guide Lines" when modeling rebar.

#### **Recommended Conversion of V8i to CONNECT Levels:**

**The one recommended conversion to make, is change all V8i text and dimensions levels to CONNECT SheetText level.** This conversion is not mandatory, it is a suggested change that would make V8i text and dimensions black on the white background of the CONNECT Sheet Model and ensure consistent output of a B&W print.

Below are some of the recommended level conversions from V8i to CONNECT. When using V8i standard worksheets in a CONNECT file, it is not required to convert the levels of V8i linear elements to CONNECT levels. The V8i worksheets may be used "as is" in a CONNECT file. The use of B&W print output is recommended for these sheets.

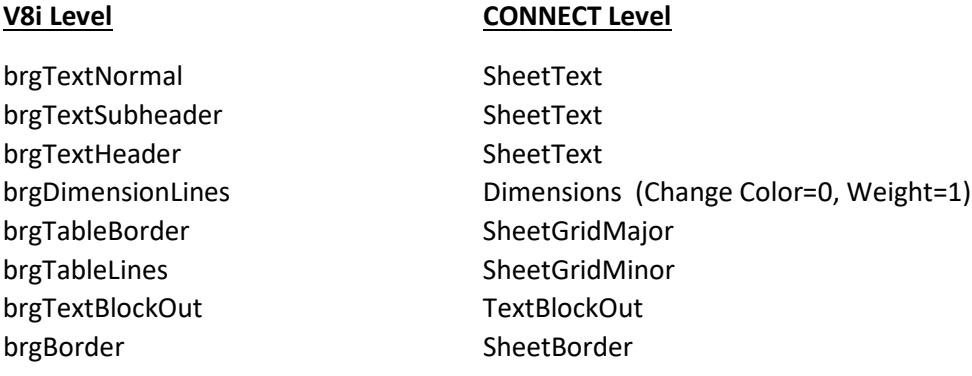

#### November 2023

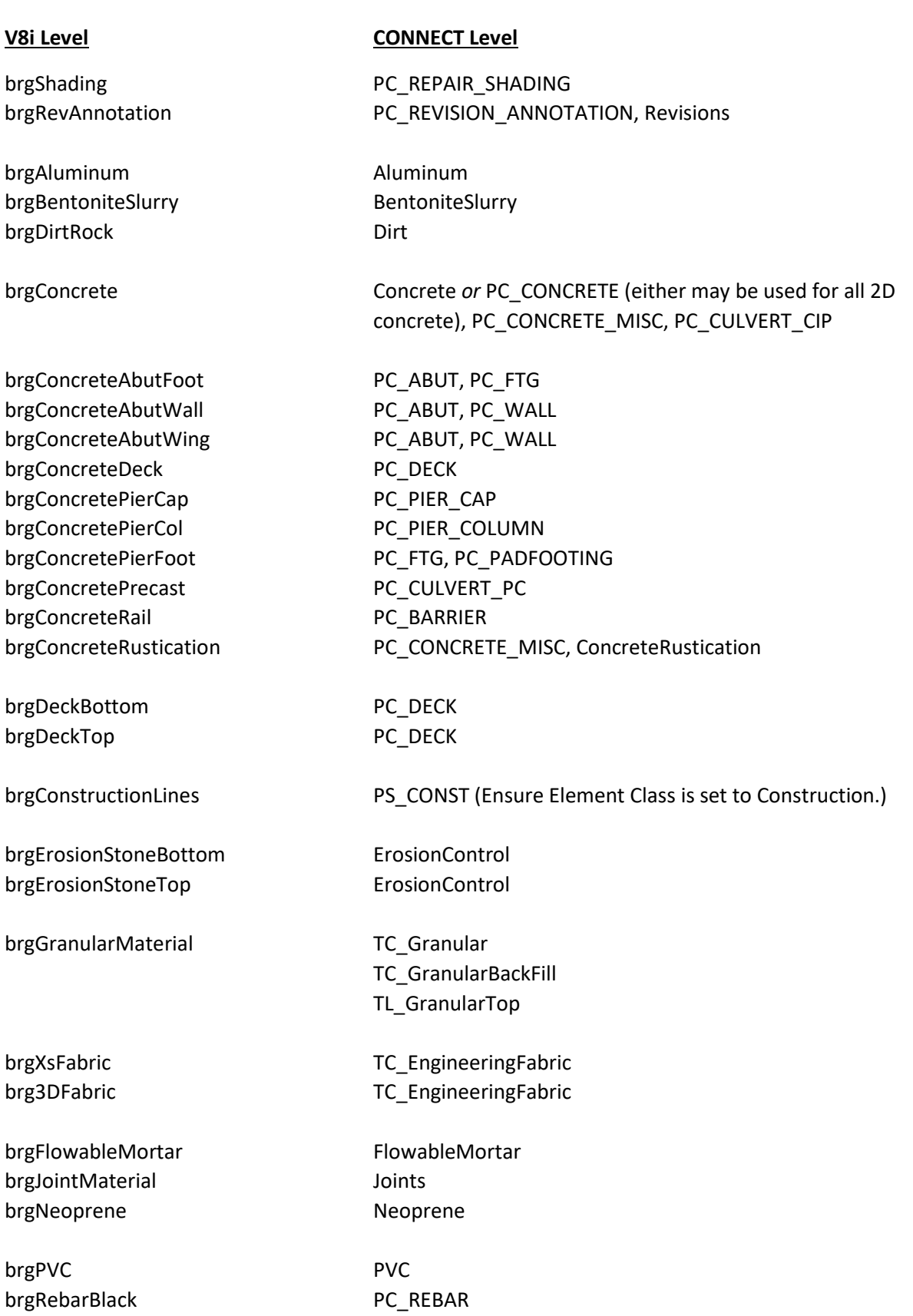

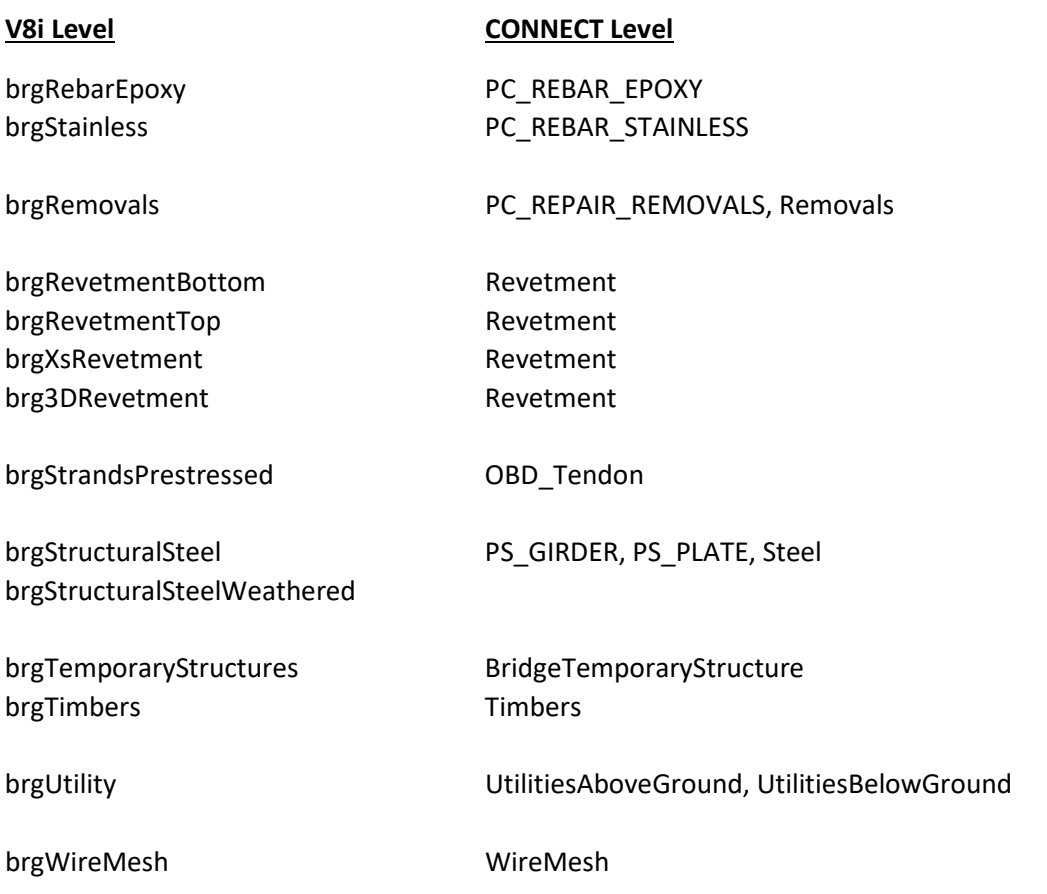

# **See additional CONCRETE and REBAR options shown below.**

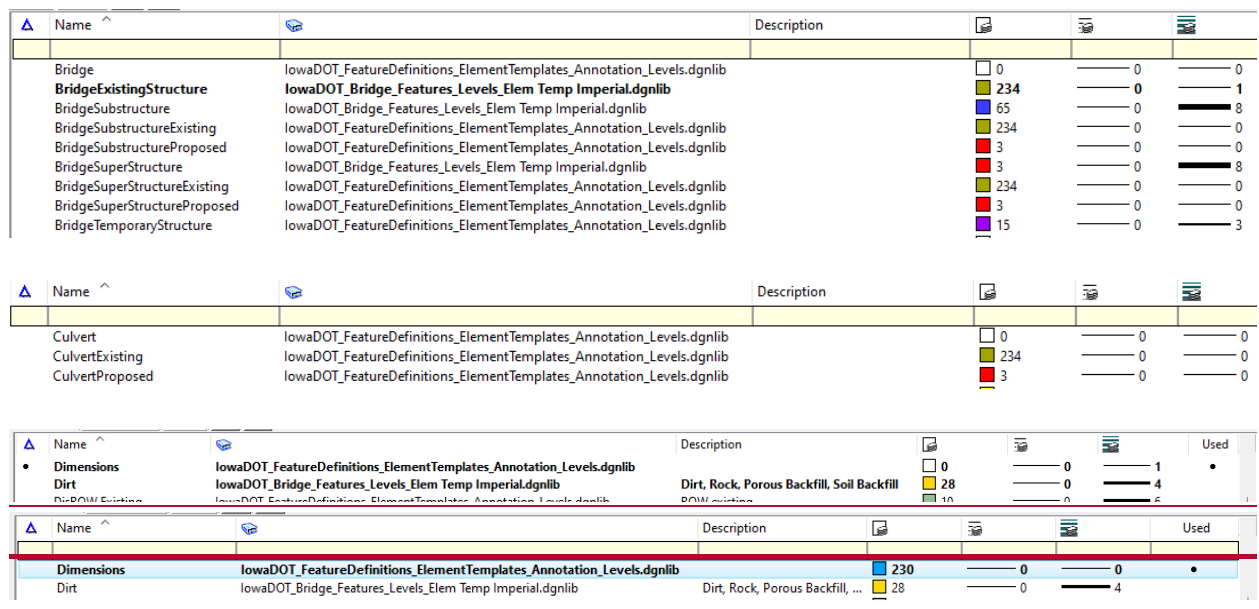

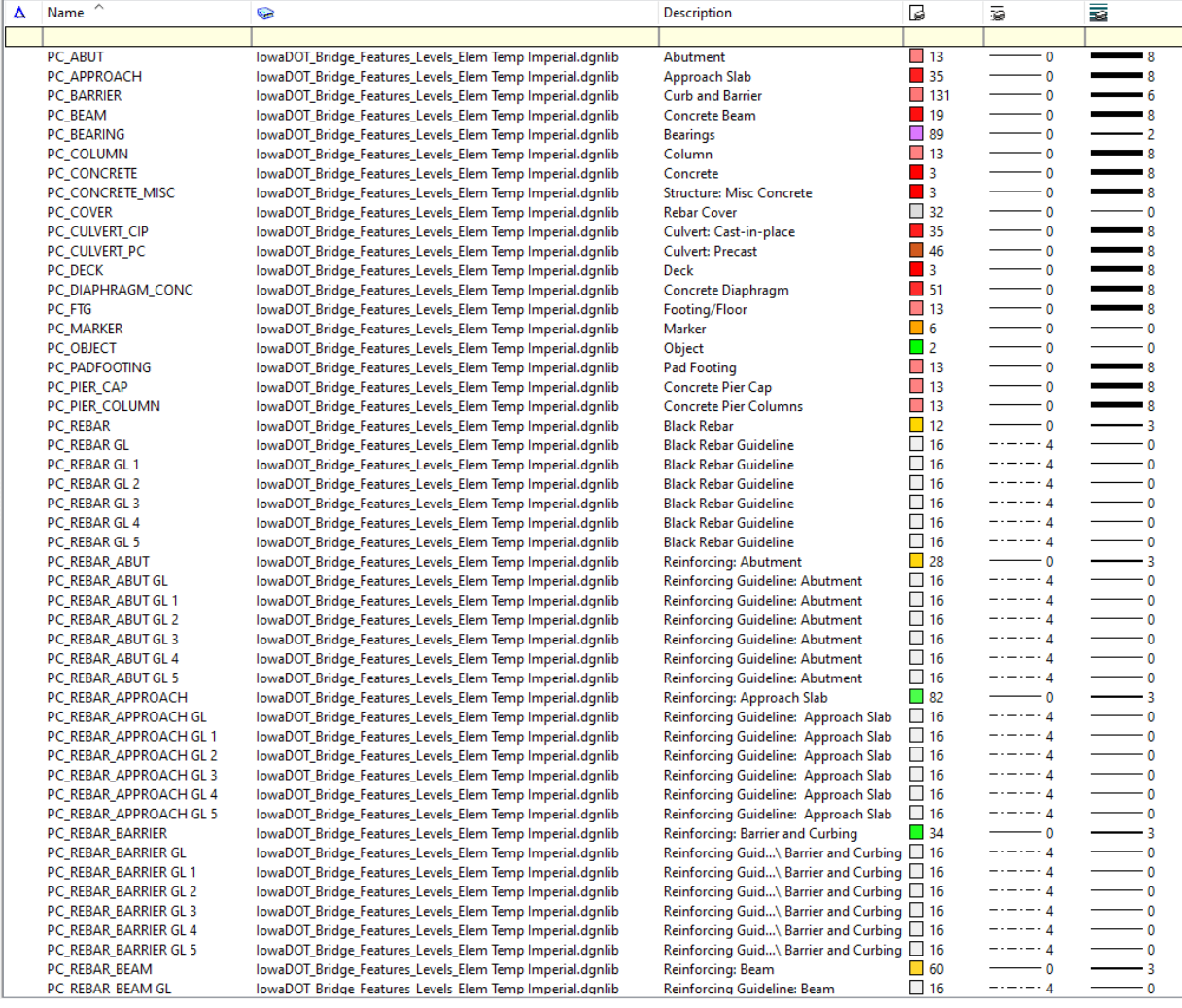

# **See additional CONCRETE and REBAR options shown below.**

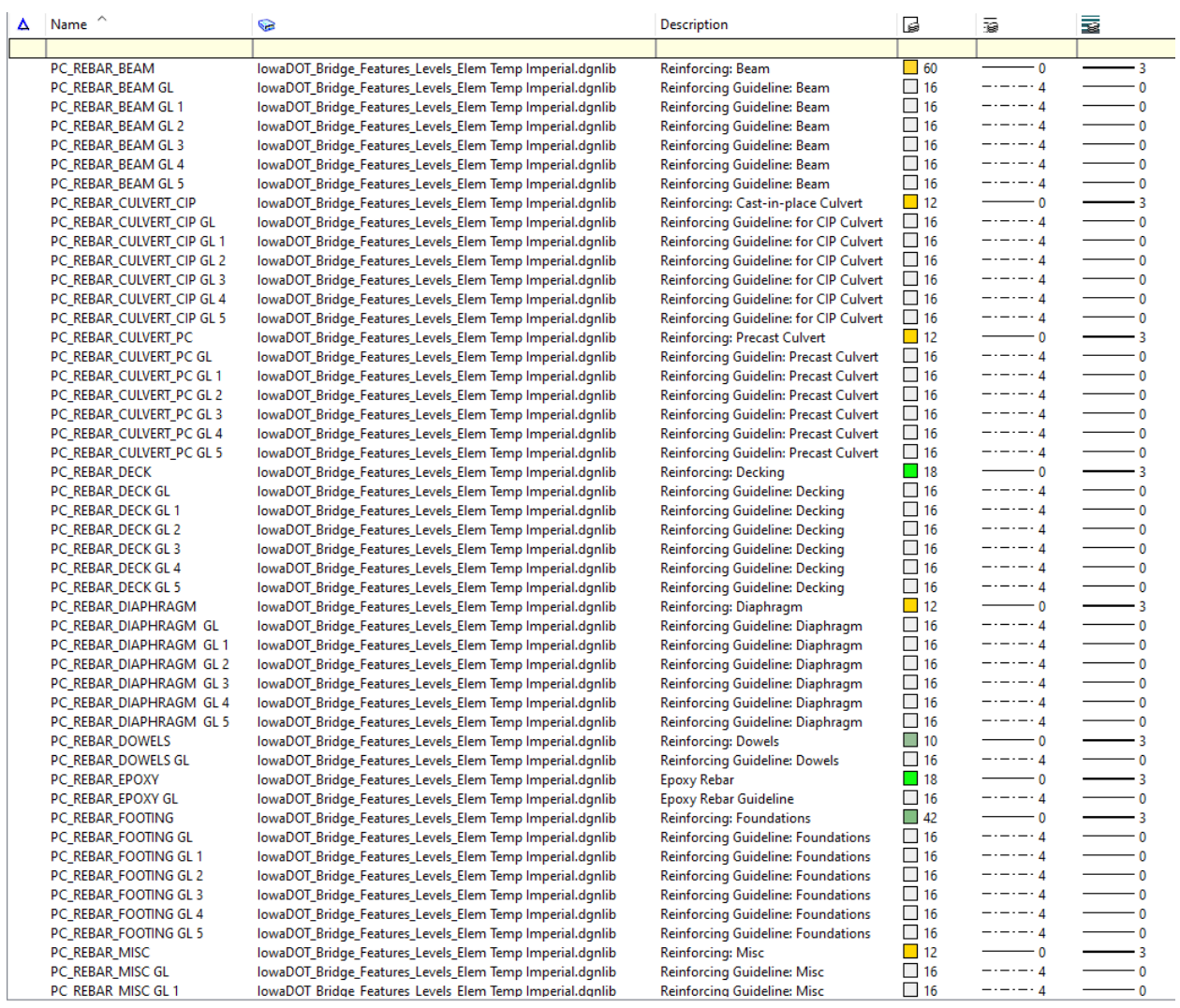

# **See additional CONCRETE and REBAR options shown below.**

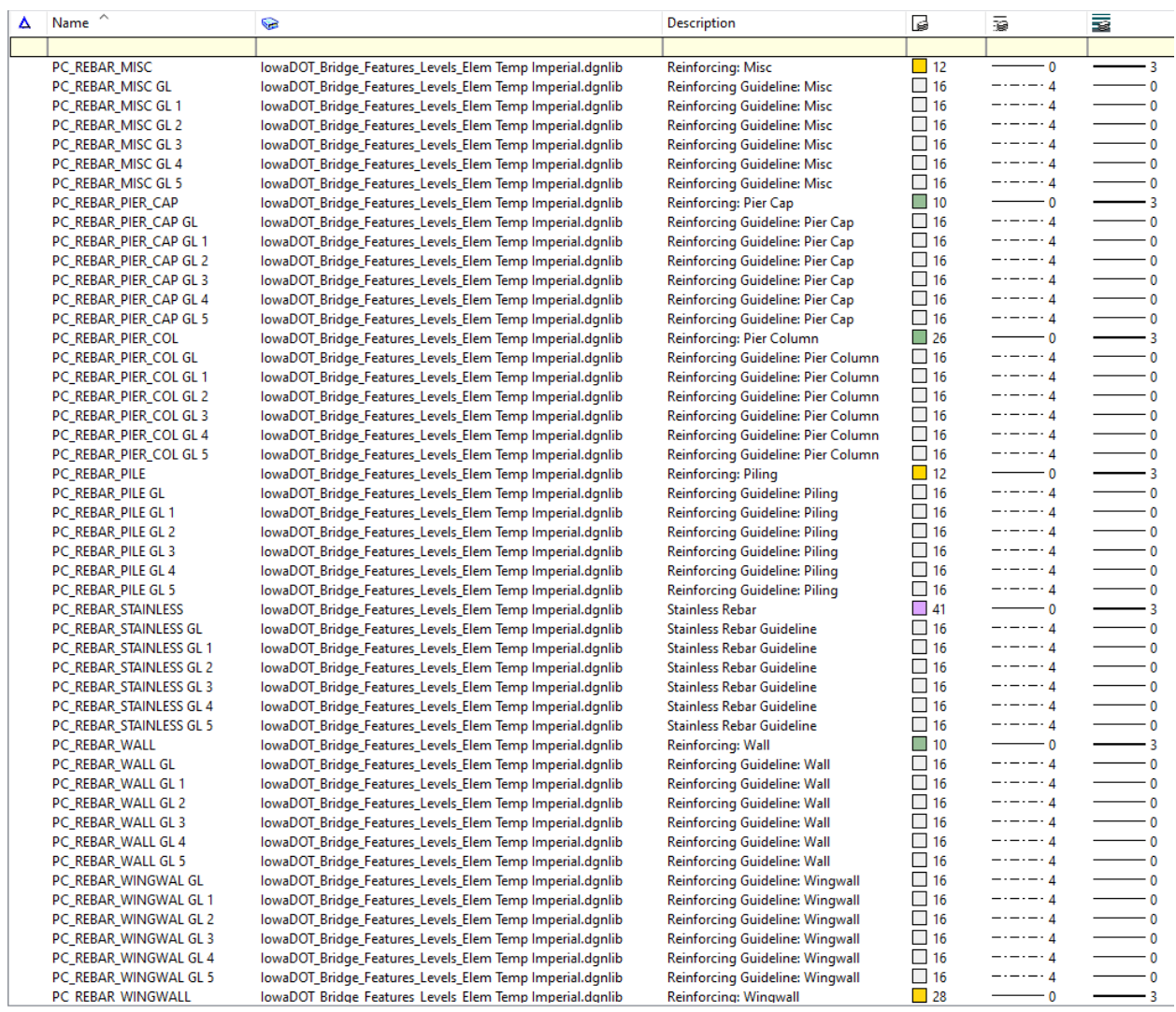

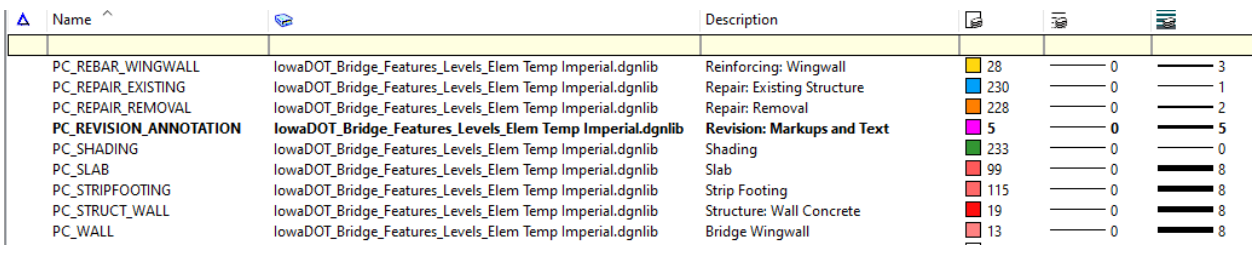

# **See additional STEEL options below.**

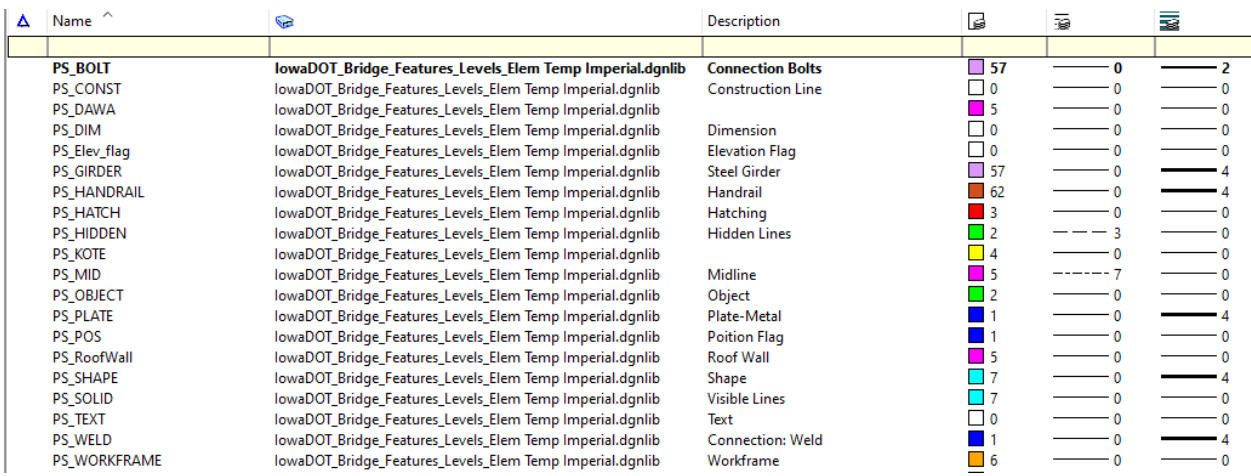

# **Typical Referenced Files Used for Bridge Bureau OBM & ORD Projects**

For Iowa DOT Bridge Bureau projects using OpenBridge Designer /OpenBridge Modeler (OBD/OBM) or OpenRoads Designer (ORD), the following information is to explain the basic files that are referenced. The main files needed to create a bridge or culvert model are the roadway alignment (GEO) and the existing (TRN\_EX) and proposed terrains (TRN). This document shows where to locate these files in ProjectWise. These files are to be used as references and not copied as live/active elements into the OBD/OBM or ORD files.

#### **EXISTING TERRAIN**

To find the Existing Terrain file, it could be in three different locations depending on who generated this information. Because of the three possible ways the existing ground can be surveyed, there are three locations as described below to locate the **TRN\_EX** file. **The file should only reside in one of the locations, not more than one.**

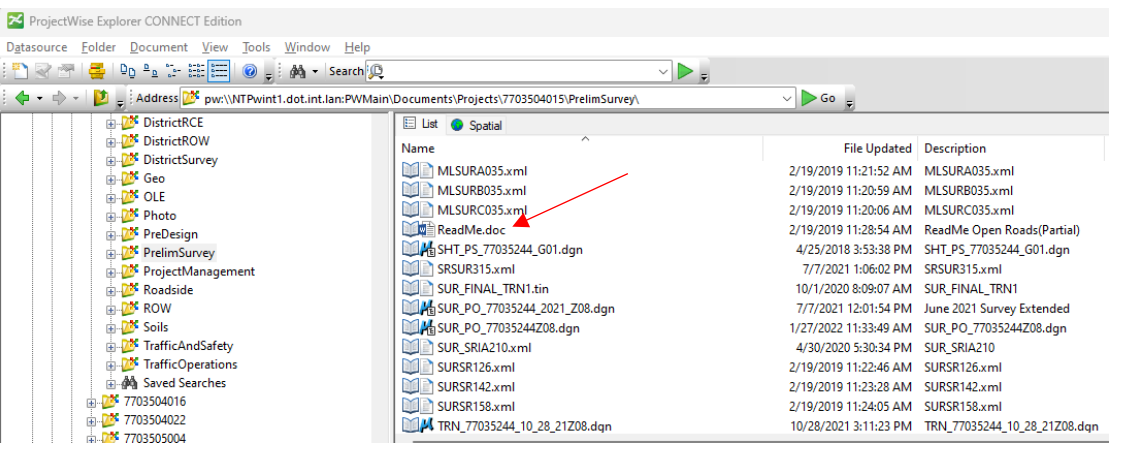

**Refer to the ReadMe.doc file located under the PrelimSurvey folder for project survey information.**

1. **Photo** folder - When the existing ground is processed by both photogrammetry and prelim survey, the TRN\_EX file will reside in the Photo folder.

2. **PrelimSurvey** folder - If the existing ground is processed by a full field survey without photogrammetry, the TRN\_EX file will reside in the PrelimSurvey folder.

3. **DistrictSurvey** folder - If the survey was completed exclusively by a district survey section, the TRN\_EX file will reside in the DistrictSurvey folder.

The image below is an example showing the 1st location an Existing Terrain file may be found, the **Photo**  Folder. The file should not be referenced from Subfolders.

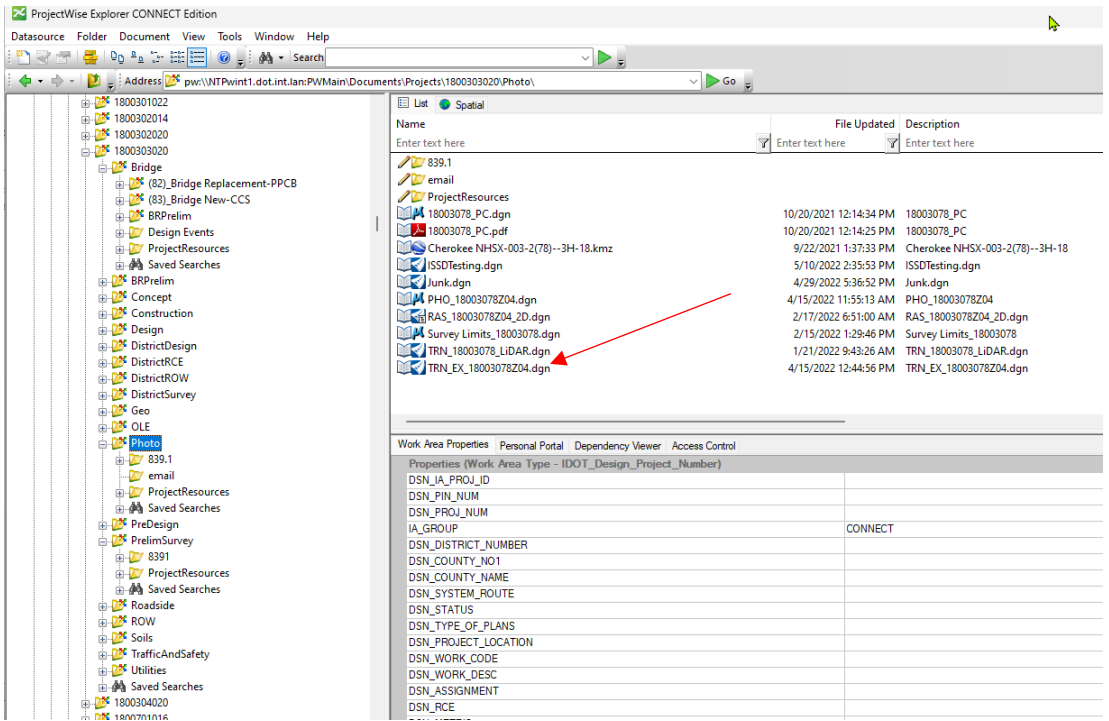

The image below is an example showing the 2nd location an Existing Terrain file may be found, the **PrelimSurvey** Folder. The file should not be referenced from Subfolders.

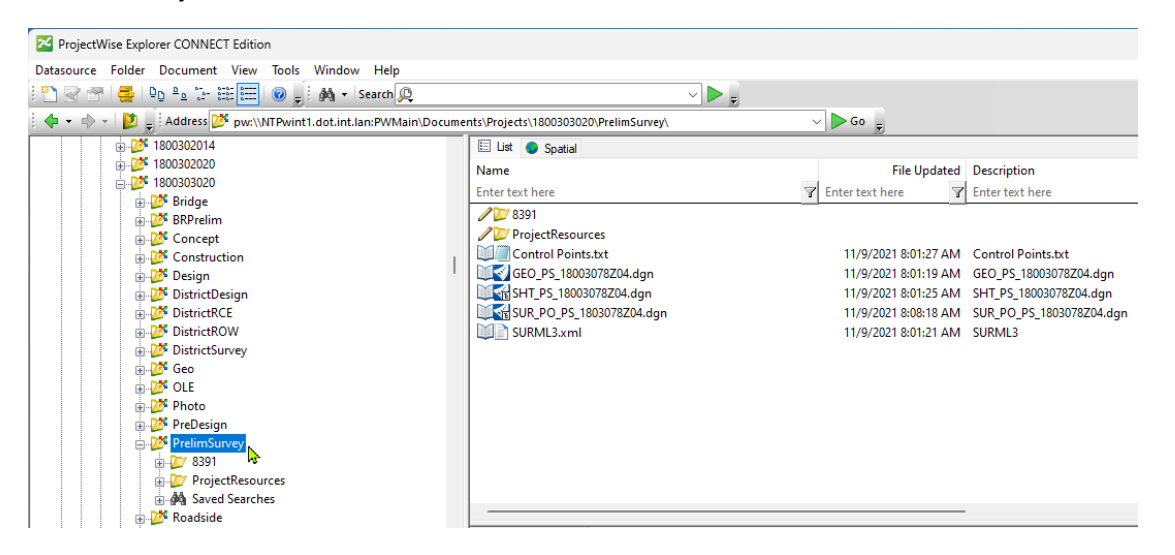

The image below is an example showing the 3rd location an Existing Terrain file may be found, the **DistrictSurvey** Folder. The file should not be referenced from Subfolders.

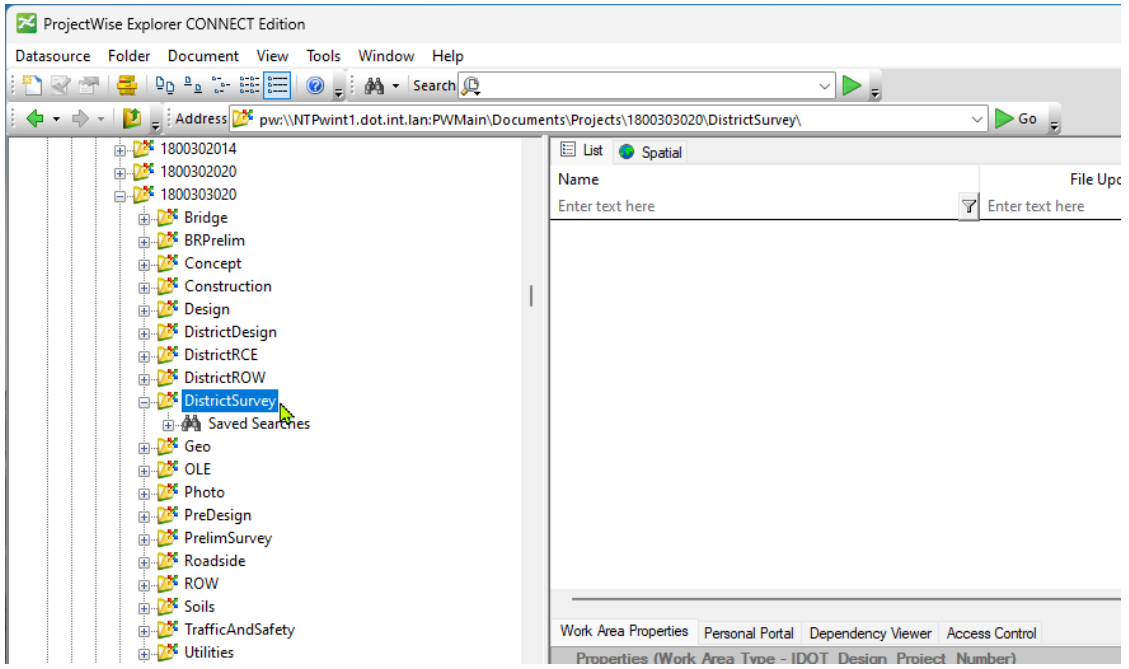

The following is to show the possible locations of files providing the Proposed Terrain, Geometry and Corridor. The files may be in various locations and communication is necessary to confirm the actual location on a project-by-project basis.

#### **PROPOSED TERRAIN**

The Proposed Terrain can be in two different locations depending on who is responsible for the Road Design work (Design Bureau or District Design).

Proposed Roadway Terrain will be provided by the Roadway Designer. Proposed Berm Modeling will be provided by the Prelim Bridge Designer.

The Proposed Terrain (the clipped terrain for proposed contours) will be generated by whomever creates the proposed corridor modeling. The Structural Designer shall work in collaboration with the Road Designer to create the proposed terrains.

The image below is an example showing the location of Proposed Terrain file.

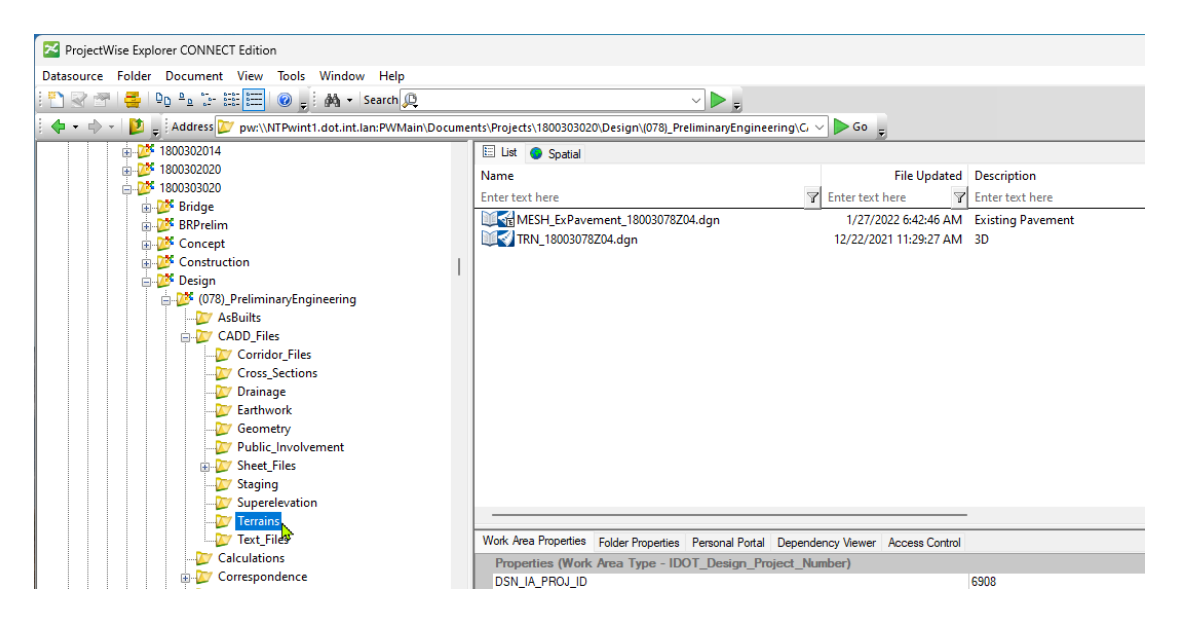

#### **PROPOSED CORRIDOR**

The image below is an example showing the location of Proposed Corridor file.

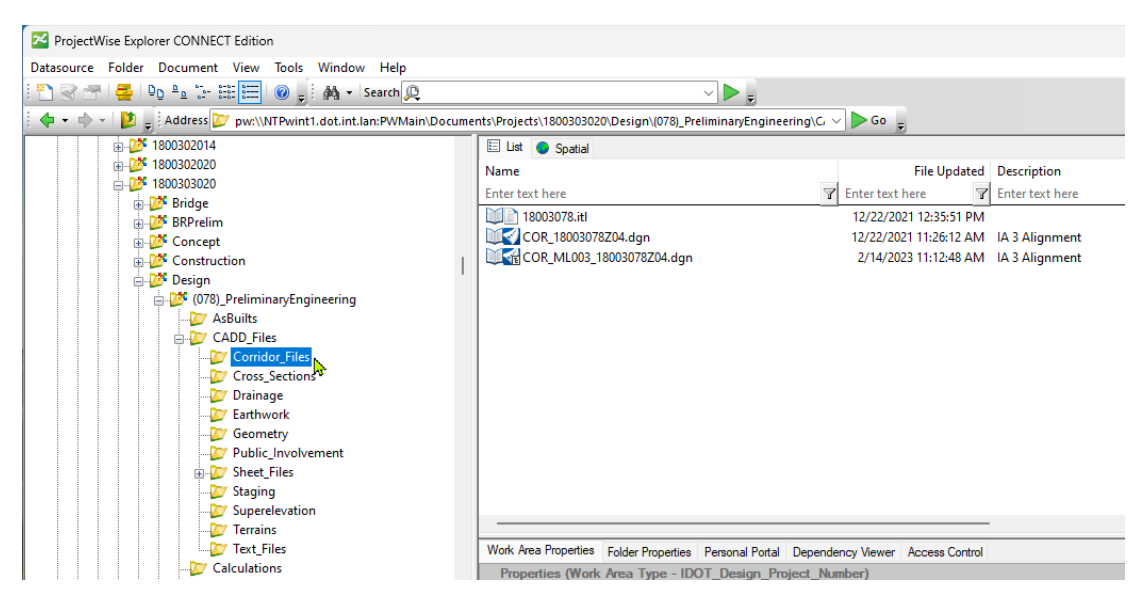

#### **PROPOSED GEOMETRY**

The image below is an example showing the location of Proposed Geometry file.

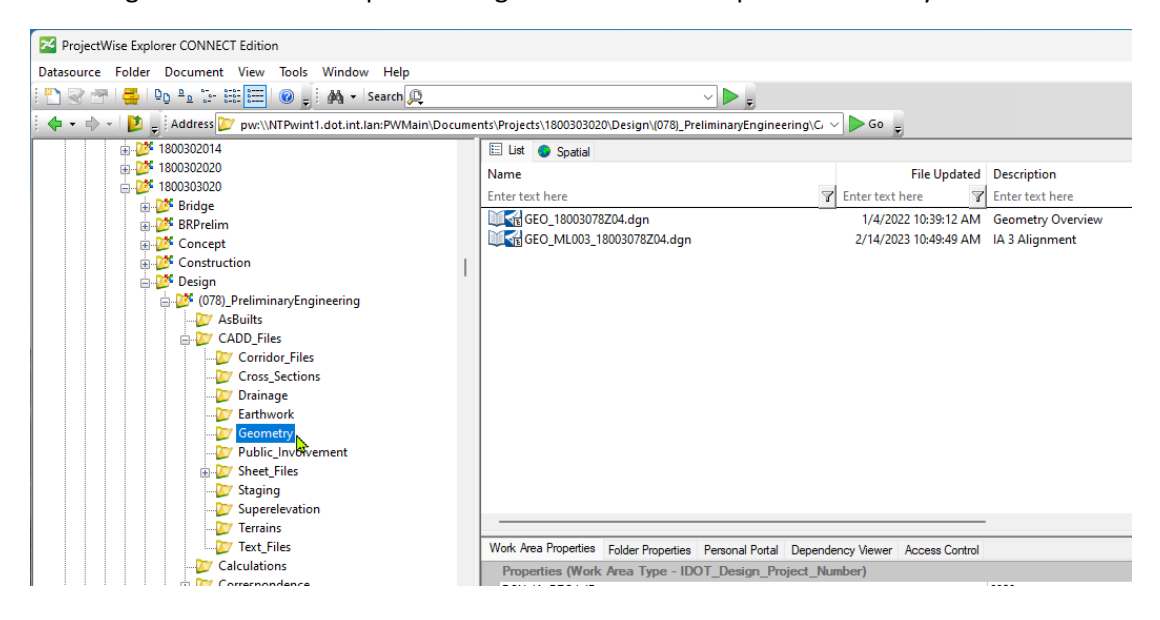

The Proposed Corridor, Geometry and Terrain files may be located in the **Design\(Paren)\_Work Description** folder.

The image below is an example showing possible location of Proposed Corridor, Geometry and Terrain files.

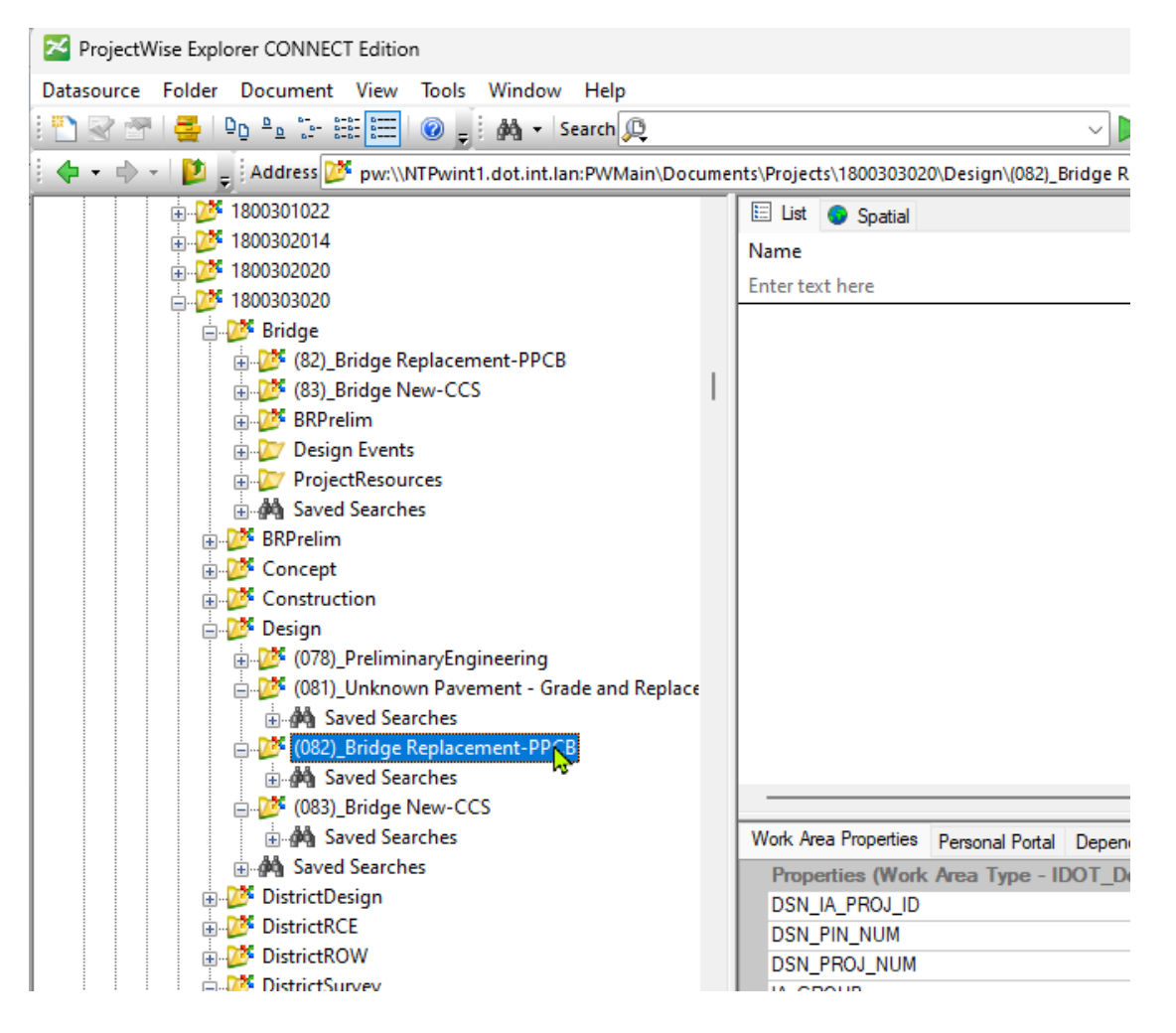

#### **District Design Files**

When the District is responsible for the Proposed Corridor, Geometry and Terrain files, the files may be in various locations. Communication with the District Designer is necessary to confirm the actual location on a project-by-project basis.

The image below is an example showing the default DistrictDesign folder structure.

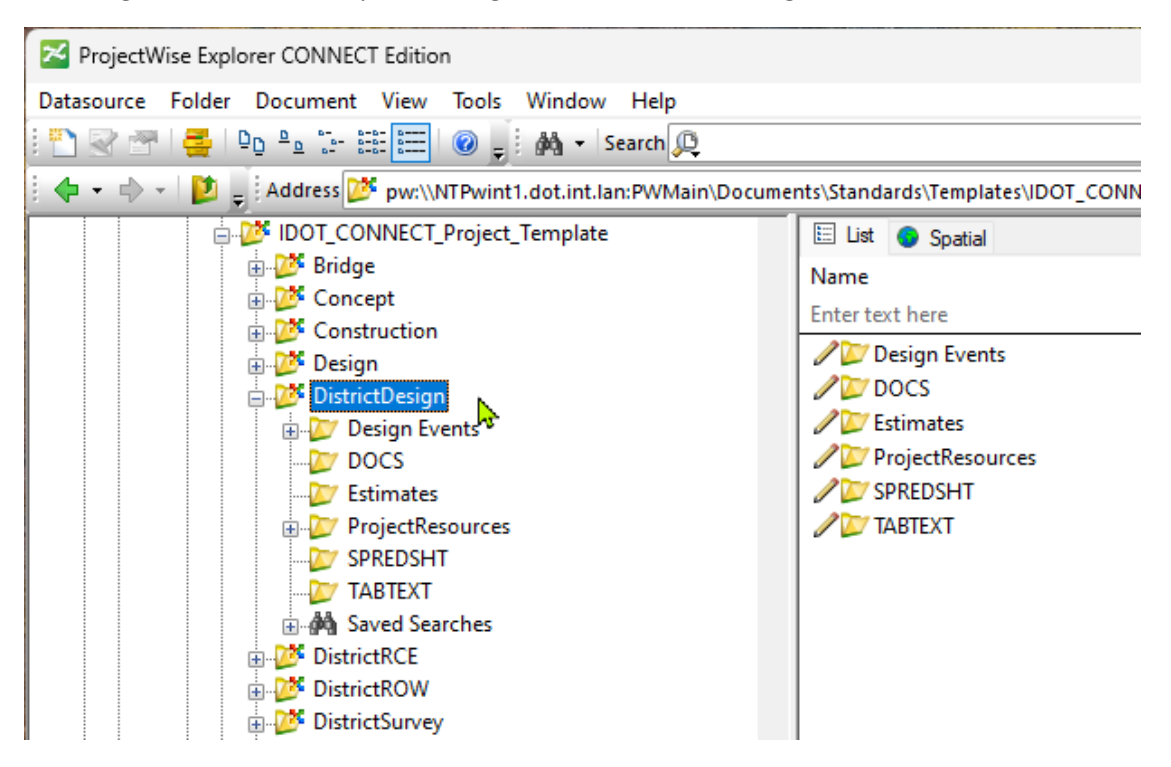

# **Sheet Index Editing – Bridge Bureau**

For Iowa DOT Bridge Bureau plan sheet development, the following information is to aid with the use of the Sheet Index tool in MicroStation CONNECT workflows. The Sheet Index is used only with Sheet Models and will aid in populating Text Fields and print output.

Bentley Systems has guidance on the basic use of the Sheet Index. This can be found on the Bentley Learn Website ( <https://learn.bentley.com/app/Public> ) as well as videos on YouTube.

The Iowa DOT Road Design Bureau also has a video on YouTube covering the use of Sheet Index used for Road Design plans and the Title Sheet, "Iowa DOT MicroStation ORD Connect - Sheet Index" (<https://youtu.be/Ks3lPBL582I>). This video is more specific to the use of the Road Design Bureau sheeting process, however, some of the steps are similar to the Bridge Bureau process.

Every Project Directory and Work Area folder (*this includes the* **Bridge** *and* **(Paren)\_Work Description** *subfolders*) has a Sheet Index file (**IaDOT\_WS.dgnws**) that is located in the **ProjectResources\WorkSets\** subfolders. The IaDOT\_WS.dgnws file is what sets the format of the Sheet Index properties and Text Fields.

If the IaDOT WS.dgnws file is updated/revised by the Iowa DOT, then existing project directories will not see the updated version, only new directories will show this. If existing projects require the need to have the updated version, then the original dgnws file will need to be replaced in ProjectWise through the managed export/import process. *Something to consider prior to replacing an existing dgnws file, is that all existing dgnws data will be overwritten requiring this data to be reentered.*

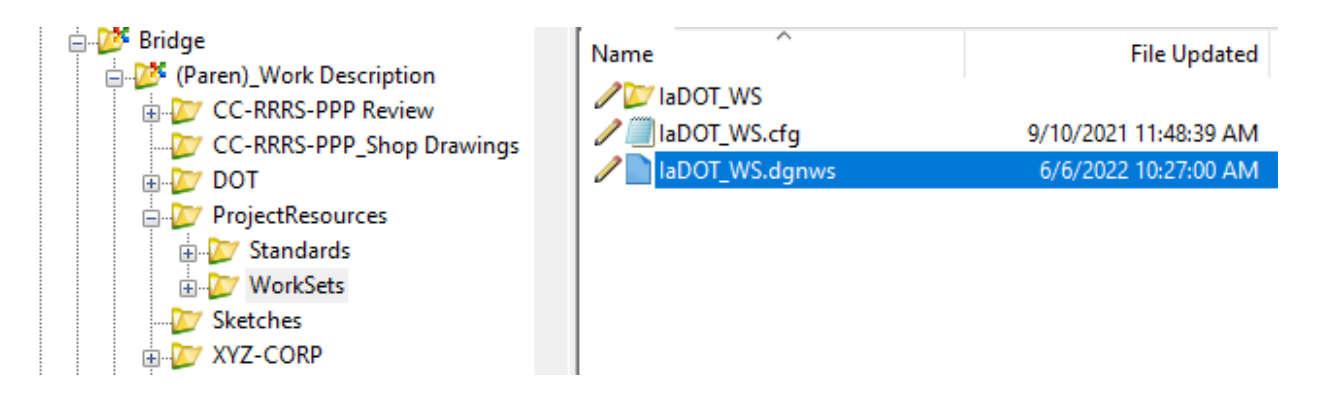

The Sheet Index is available for use in OpenBridge Modeler (OBM), OpenRoads Designer (ORD) and ProStructures. Plan sheeting and the use of the Sheet Index will be done in either ORD or ProStructures.

**To do ANY editing of the Sheet Index, this includes adding/removing sheet models, the Sheet Index must be open for editing.**

*The source location for the* **Bridge Plan Production Seed** *file is,* **PWMain\Documents\IowaDOTStandardsConnect\Configuration\Organization-Civil\IowaDOT\_Standards\ProStructures\Seed\Imperial3d.dgn**

Open the project file created from the Bridge Plan Production Seed file (Imperial3d.dgn) to either the **New Sheet Bridge** or **New Sheet Culvert** sheet models.

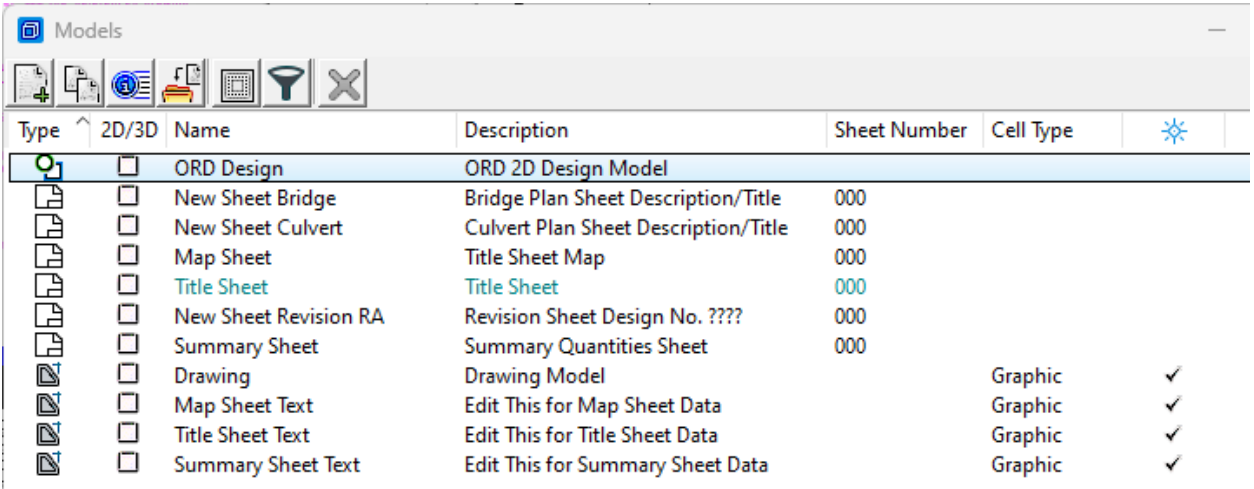

**If developing plans with an existing file created from an older version of the Bridge Plan Production Seed file, there may be a need to import the new Title and Map sheet and drawing models, and the Revision RA sheet model from the updated seed file.**

The text displaying in "gray background blocks" is a visual indicator that the text has a Text Field applied to it meaning it is linked to data from a CADD element, model, or file. In MicroStation Explorer, expand the Sheet Index section while in a sheet model.

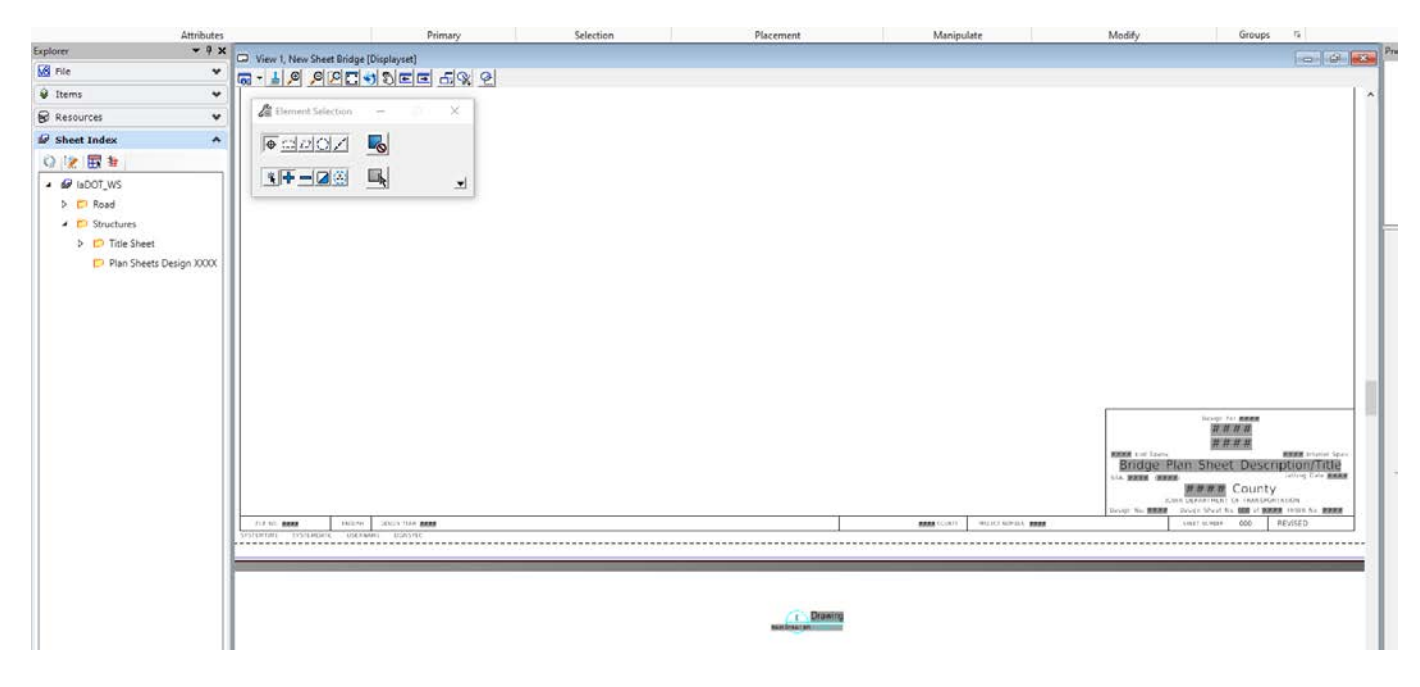

# **Sheet Index Structure**

There are three groups of properties within the Sheet Index - **Index**, **Folder** and **Sheet**. The **Index** and **Folder** Properties are what is being used on the Sheet Models. The **Sheet** Properties are not currently being used in the preset Text Fields.

**Index Properties** are used to populate Text Fields on the following sheet models:

- Title Sheet
- Map Sheet (in border)

The Index Properties can be edited through the MicroStation Properties dialog window. Properties are only editable when the Sheet Index is open for editing.

The Index Properties image shown below displays the text in gray, this is a visual indicator that the Sheet Index is not opened for editing (Sheet Index file is Read-Only).

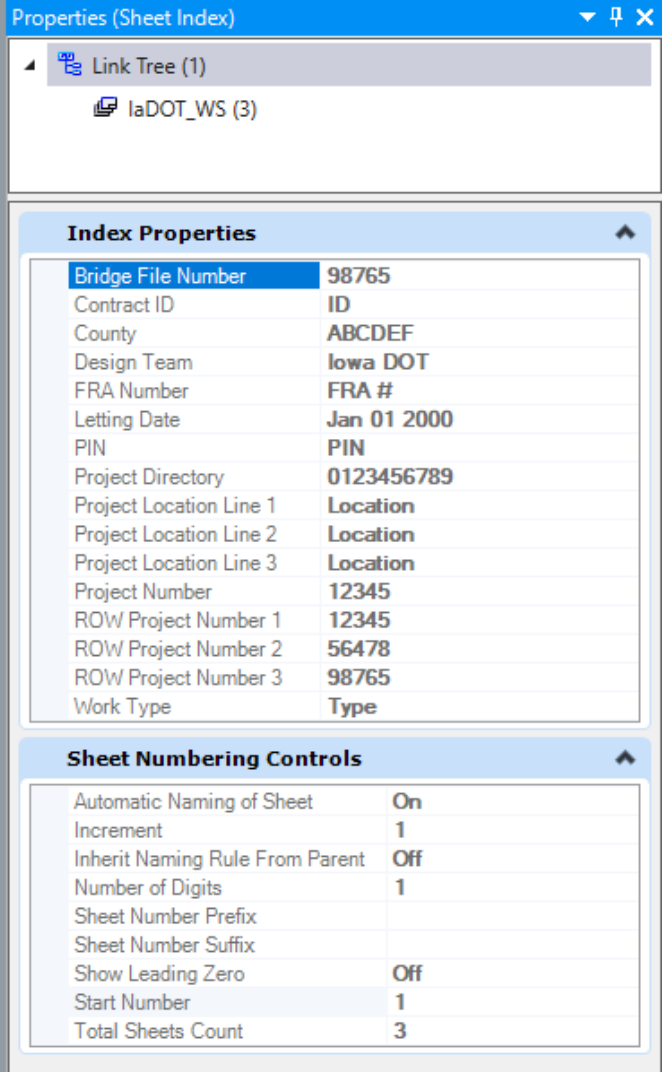

The Index Properties image shown below displays the text in **bold black**, this is a visual indicator that the Sheet Index is opened for editing allowing changes to be entered.

*NOTE: The example BOLD text in the Index Properties data (column on the right in the image below) is to be edited accordingly to match the project specific information. Also, as of 10-24-2023 the CONTRACT ID NUMBER is no longer being placed on the Bridge Bureau Title Sheet. Therefore, this data field of the Sheet Index-Index Properties is not being used.*

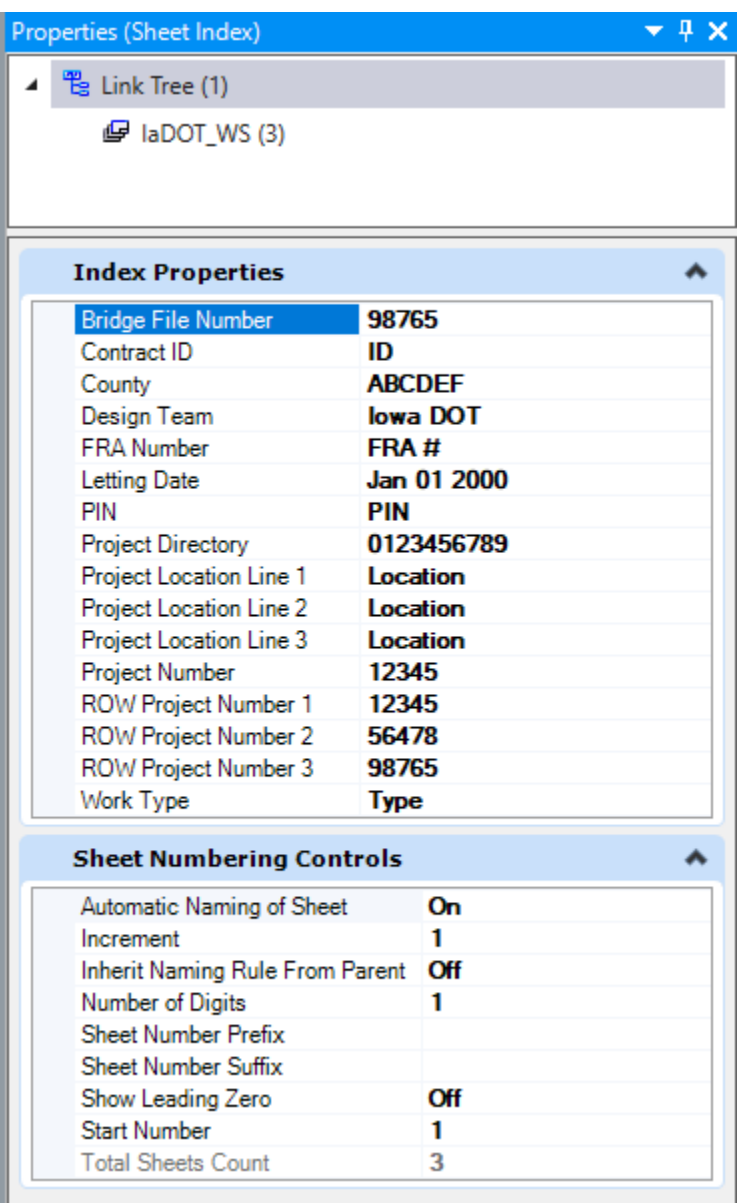

**Folder Properties** are used to populate Text Fields on the sheet model:

• Title Sheet (in title block and border)

The Folder Properties are essentially a template used for each Plan Sheet Design number folder. These can be edited through the MicroStation Properties dialog window for each Design number. Properties are only editable when the Sheet Index is open for editing.

*NOTE: The example BOLD text in the Folder Properties data (column on the right in the image below) is to be edited accordingly to match the project specific information.*

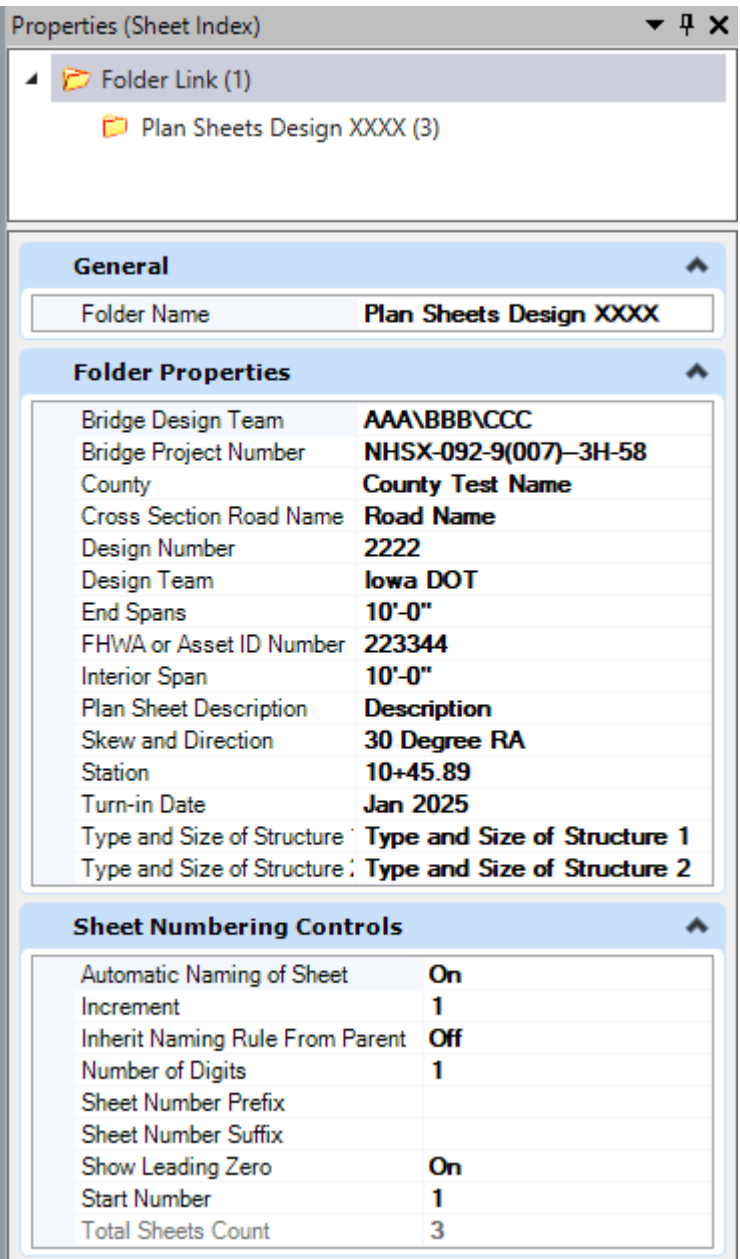

# **Sheet Index Use**

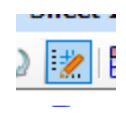

To assign or edit the Text Fields used with the Sheet Index, select **Open Sheet Index for Edit**.

**The image below is showing the Sheet Index in ORD.**

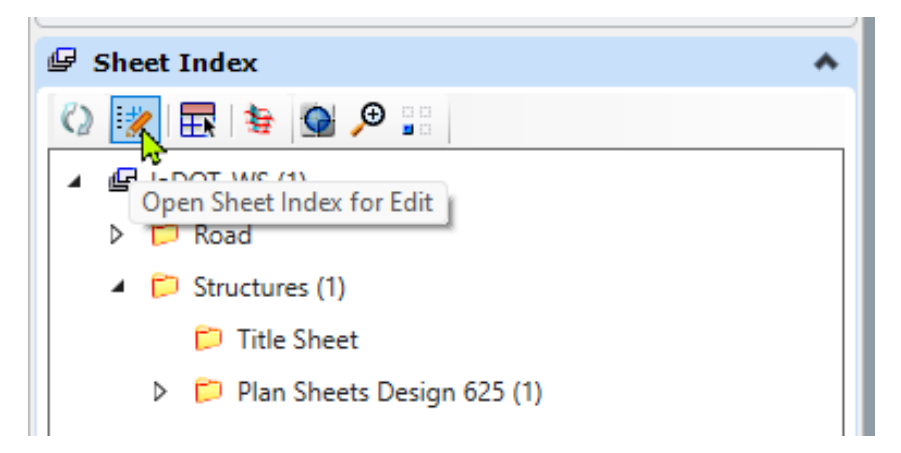

Once the Sheet Index is opened for editing the icon selections will change.

The image below is showing the Sheet Index open for edit in ORD. This also shows two "technology preview" tools indicated by the yellow triangle w/ black dot added by Bentley Systems to ORD.

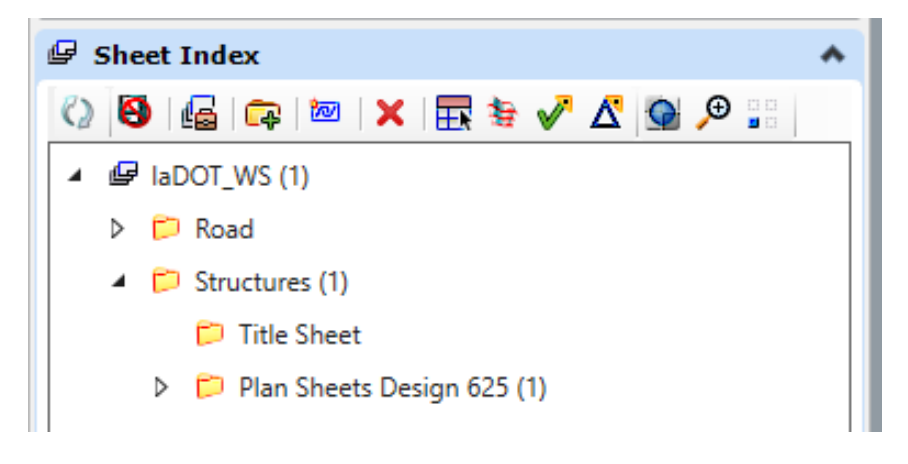

**The image below is showing Sheet Index in ProStructures.**

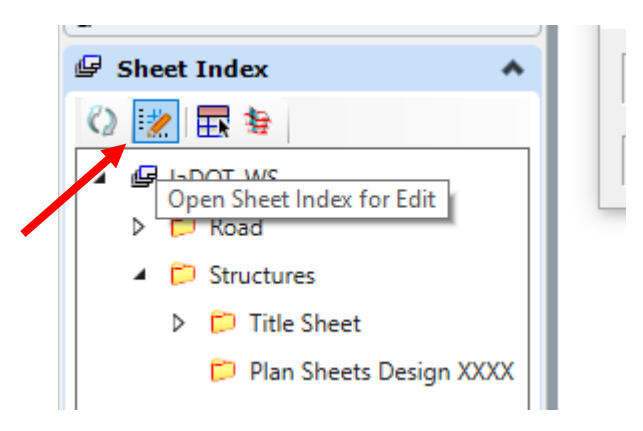

Once the Sheet Index is opened for editing the icon selections will change.

The image below is showing the Sheet Index open for edit in ProStructures.

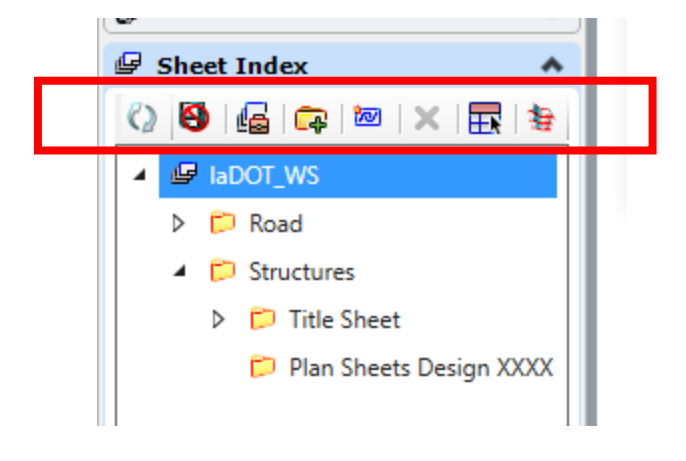

To assign the Text Fields to the Sheet Index properties, the Sheet Index must be open for editing and the Bridge and Culvert sheet models must be added to the Sheet Index under the Plan Sheets Design XXXX folder.

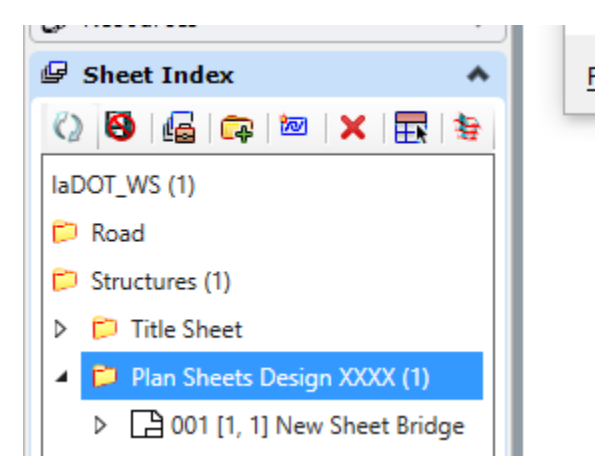

The Bridge and Culvert Sheet Models already have Text Fields assigned to the Title Block and Sheet Border. There may be a need to create a new Text Field or change, reassign, an existing Text Field. To create/assign a new Text Field, select text to edit, highlight text, right click, and select Insert Field….

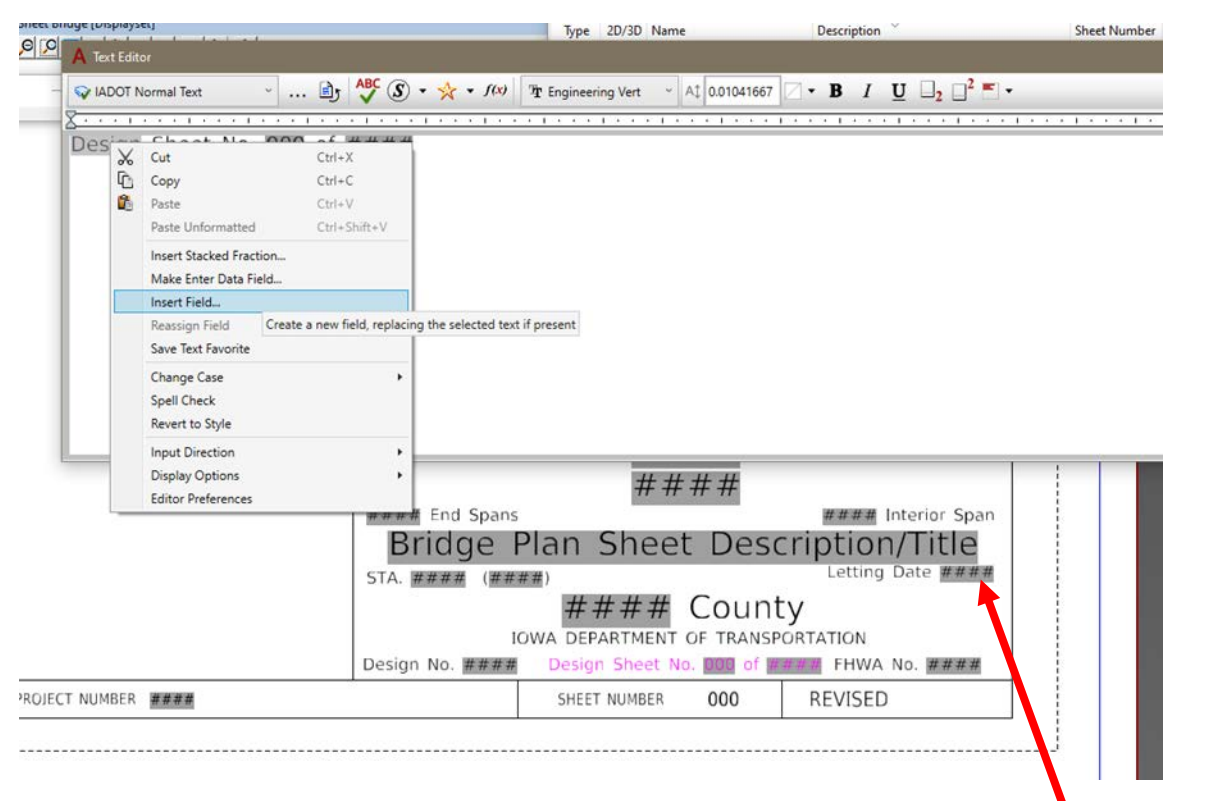

*Note: The image above shows an earlier version of the Title Block using "Letting Date", this has been changed to now state "Turn-in Date".*

Choose the Text Field Type from the list shown. This list will vary depending on field types that are available. If the Sheet Index is not "Open for Edit" then the two Sheet Index options shown below will not display in the list, therefore they will not be available as a selectable option.

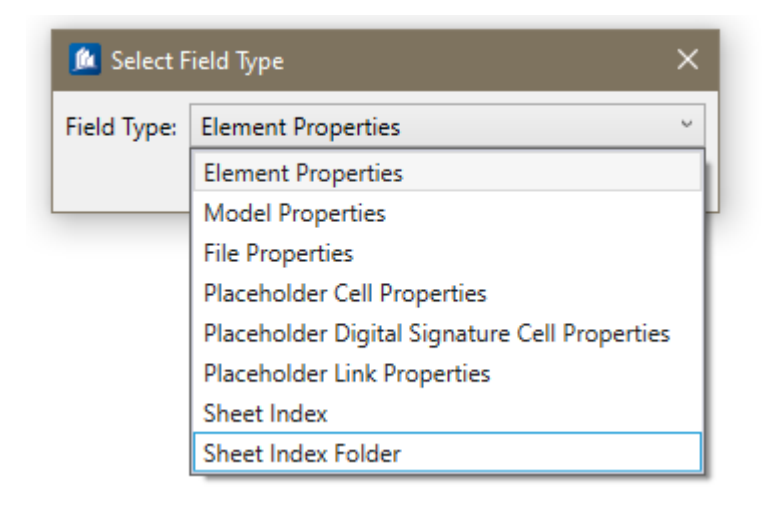

Once the Field Type is selected then select (click/highlight) the appropriate field properties wanting assigned to the Text Field.

**Bridge plan sheets are using the Field Types of "Model Properties", "Sheet Index" and "Sheet Index Folder".**

The "**Model Properties"** field is selected to populate the Text Field used on the Title Block plan sheet Description/Title, and the Design Sheet number used on Bridge Bureau plan sheets.

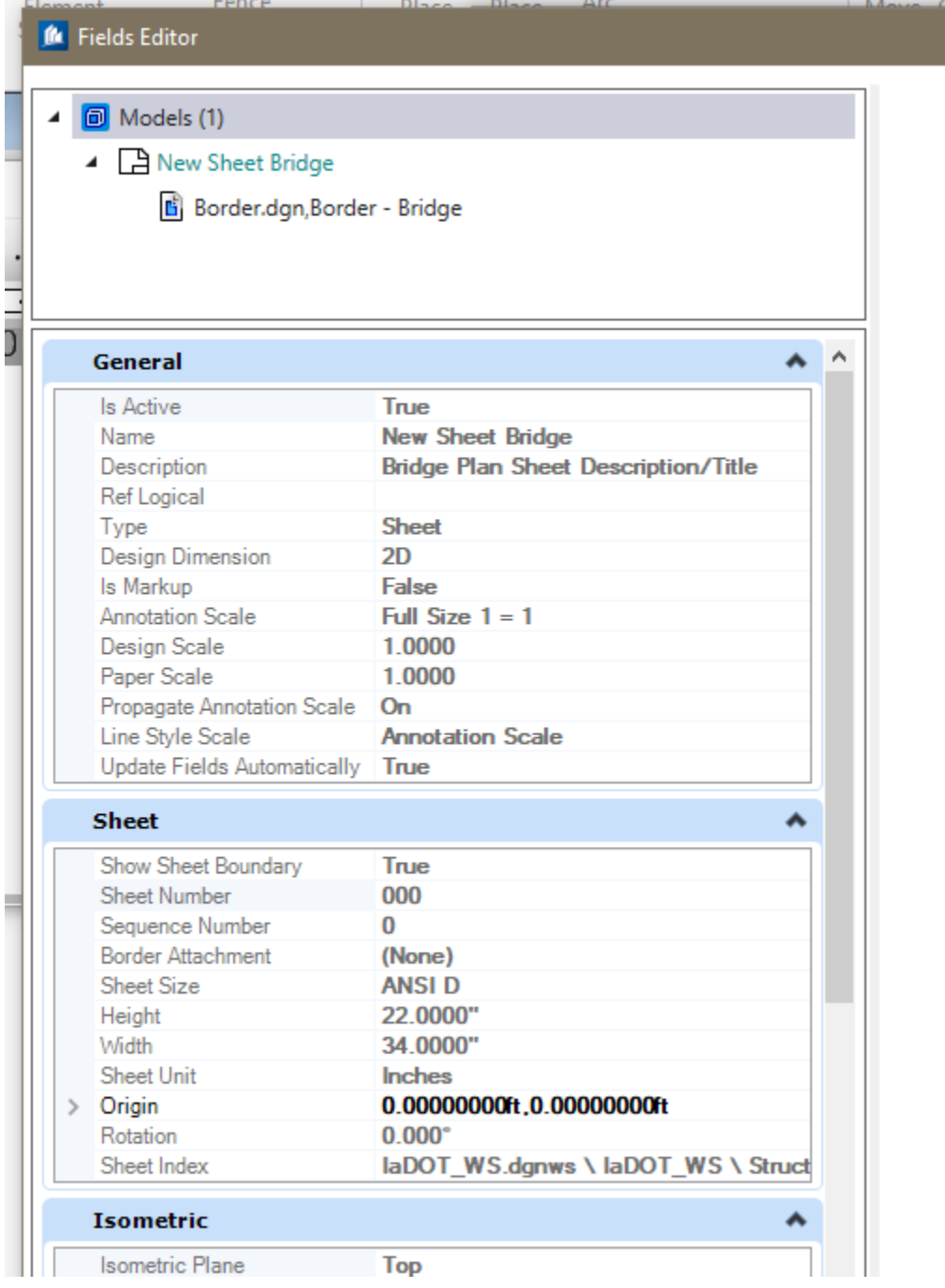

The "**Sheet Index"** field is selected for Text Fields used on the Title Sheet and the Map Sheet used on Bridge Bureau Plan sheets.

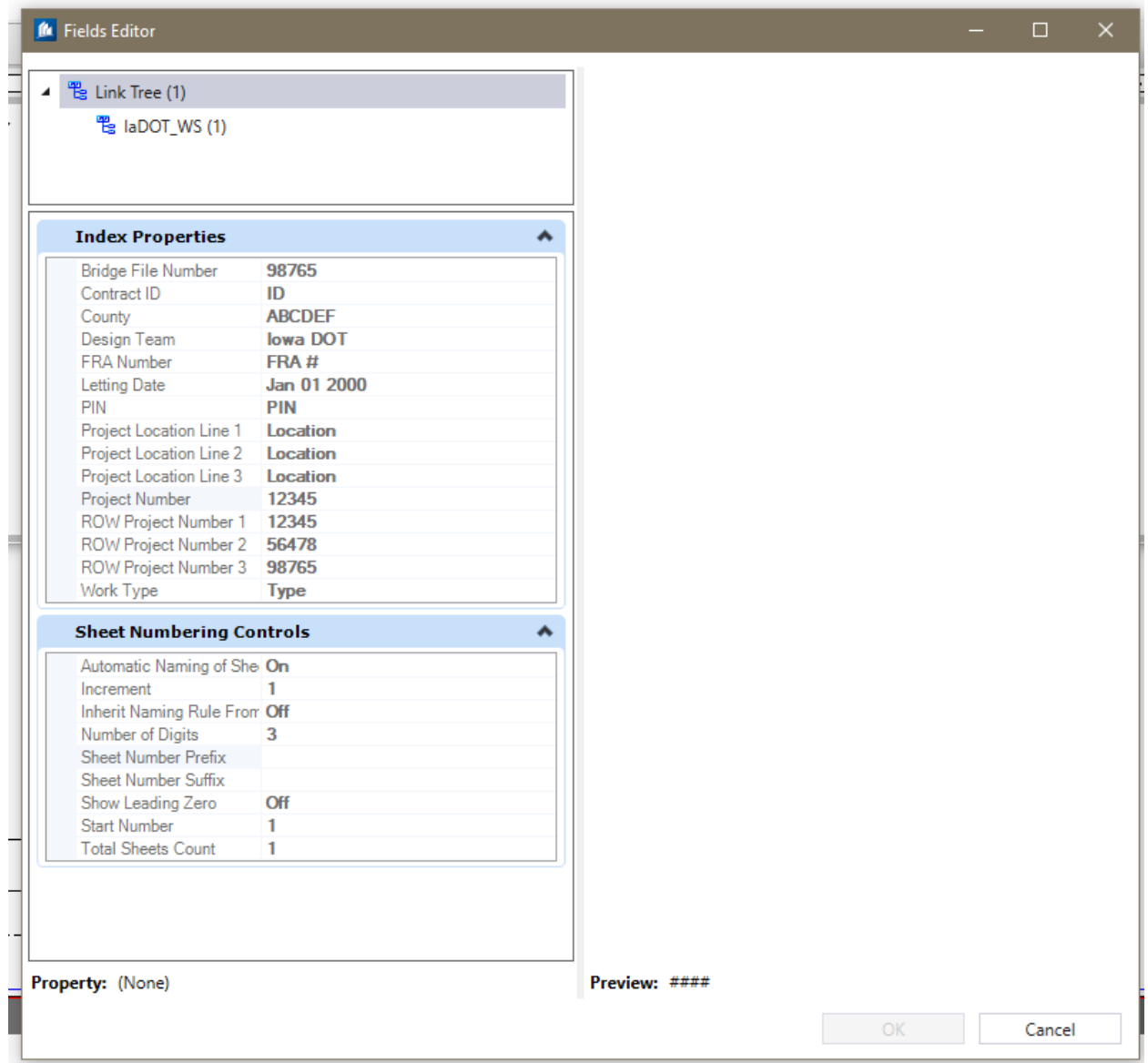

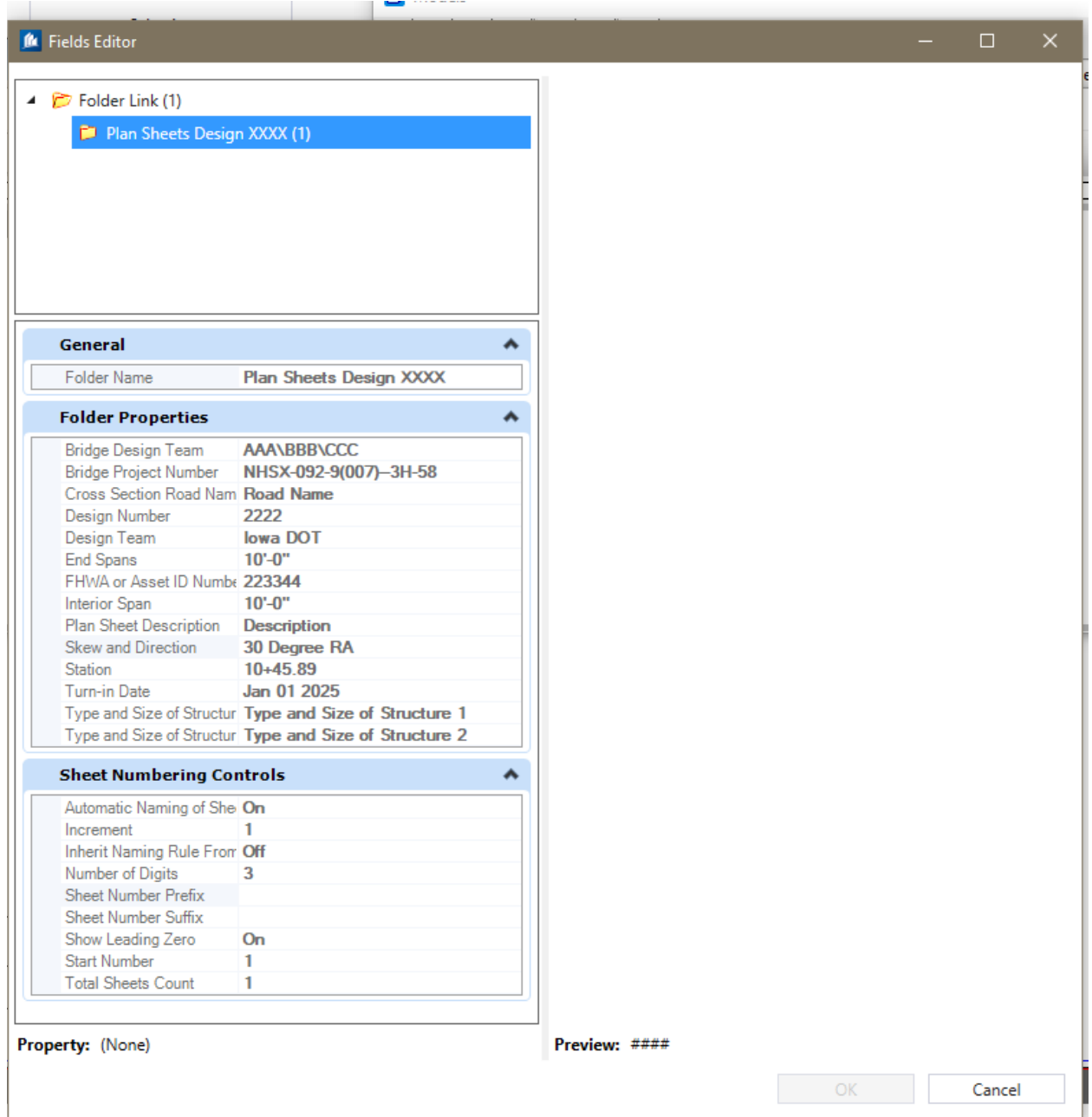

The "**Sheet Index Folder"** field is selected for fields used on the Title Block of Bridge Bureau plan sheets.

Adding a sheet model to the Sheet Index will allow the Text Fields to populate from their perspective properties they are assigned to.

Properties are only editable when the Sheet Index is open for editing. These are specific to each Plan Sheets Design folders per Design Number. All plan sheets that are added under each Plan Sheets Design folder with use these properties in their Text Fields.

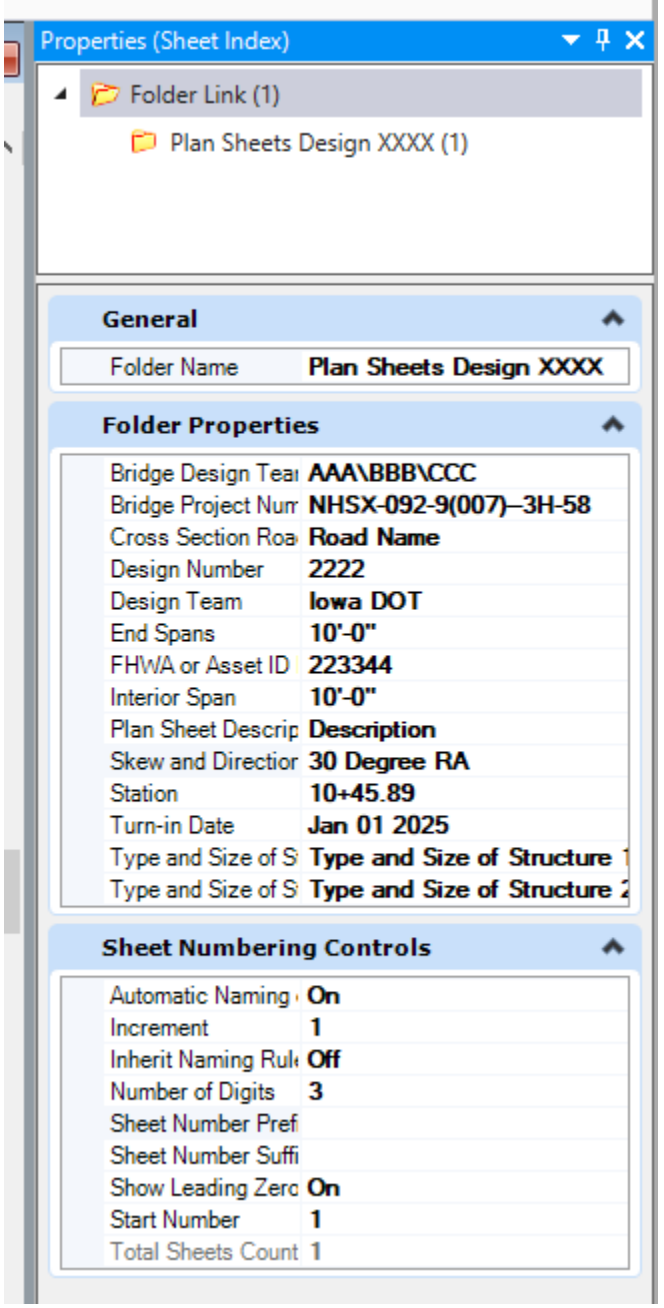

# **Sheet Models in the Bridge Plan Production Seed file**

**The Title, Map, Bridge and Culvert sheet models contain instructions outside of the sheet border that provide guidance for editing the sheet Title Block and border information with regards to Addendum, Revision and Plan Sheet Number "V" sequencing.**

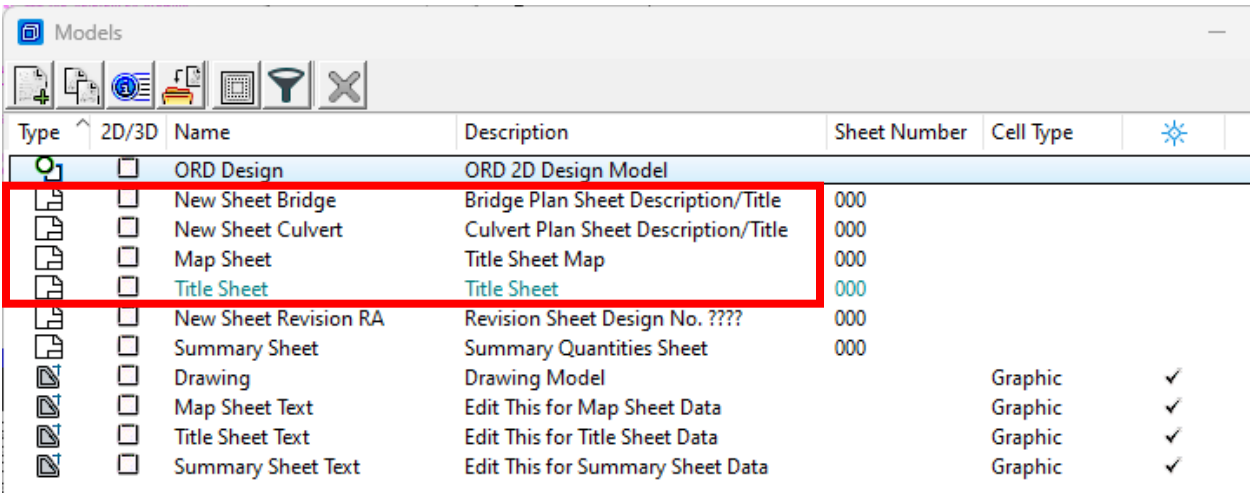

The image below is showing the Title Sheet, sheet model in the **Bridge Plan Production Seed** file with instructional notes outside the sheet border.

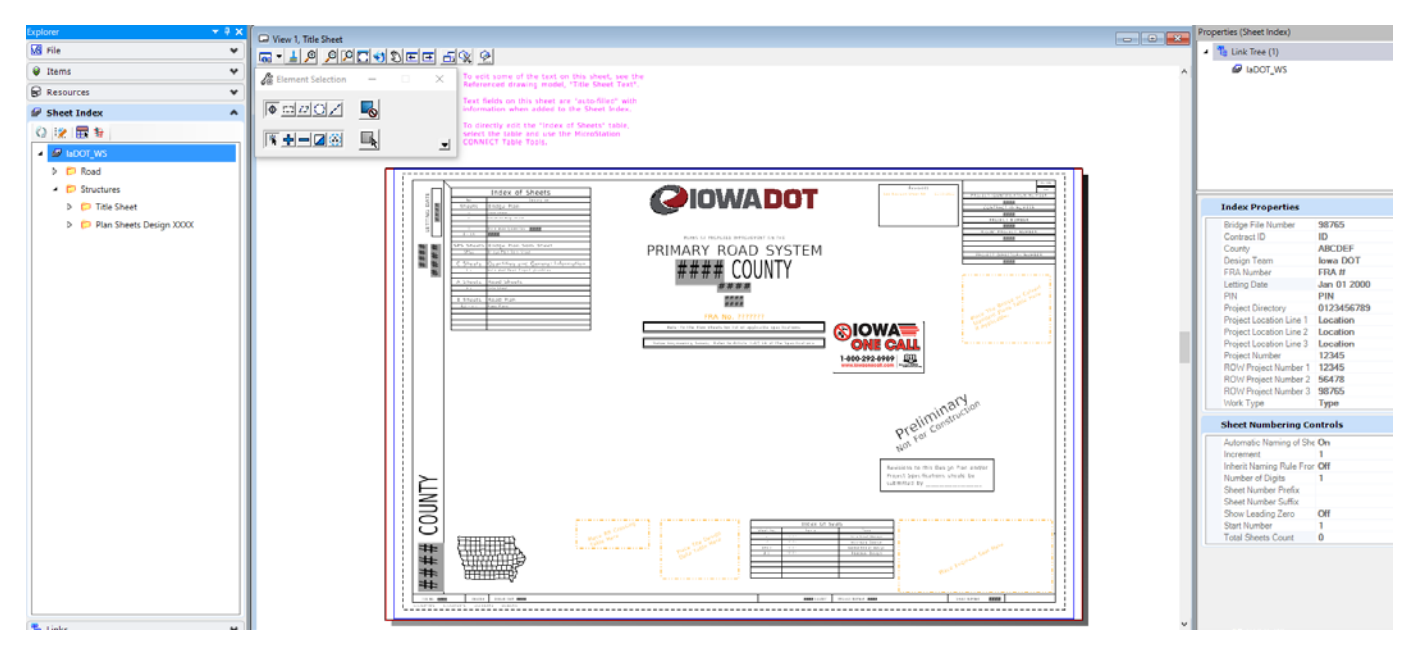

The information for the **R.O.W. Project Number** Text Field may not be available to enter. If needed, the text element may be changed to the **TextNonPlot** level that will allow the text to display in the CADD file but will not print in the pdf output.

# *NOTE: As of 10-24-2023 the CONTRACT ID NUMBER is no longer being placed on the Bridge Bureau Title Sheet. Therefore, this data field of the Sheet Index-Index Properties is not being used and is to be deleted if necessary.*

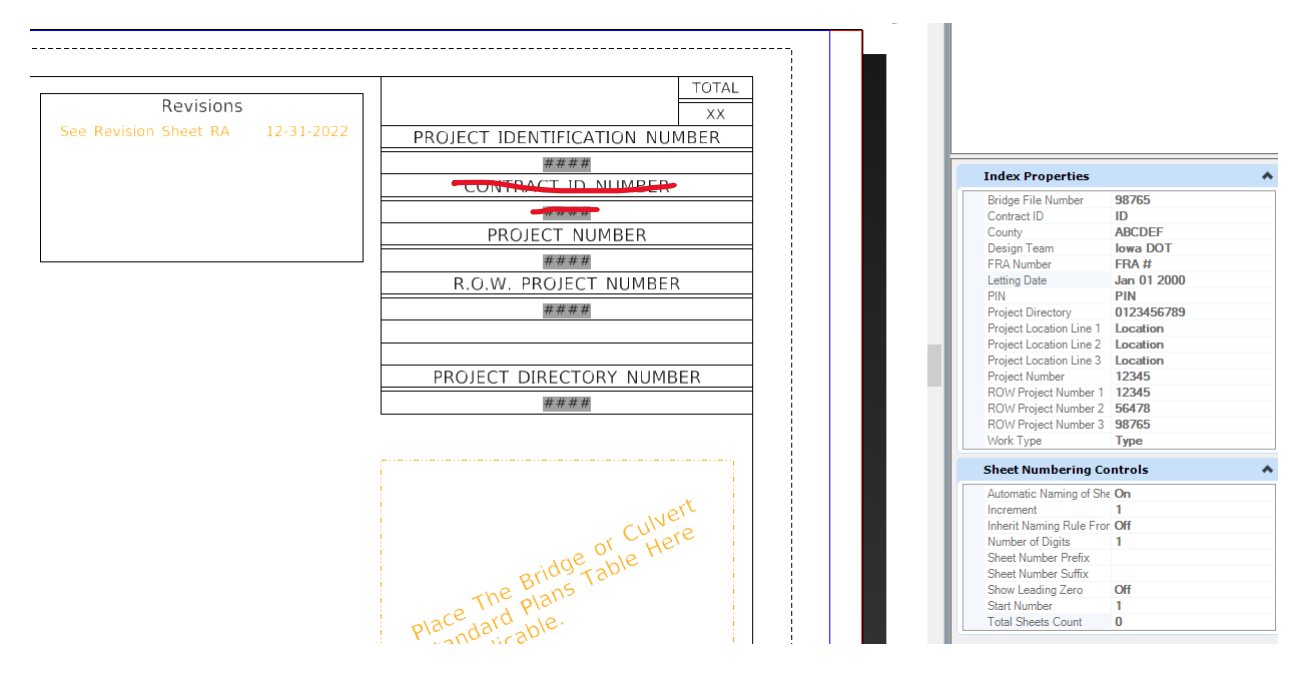

The Bridge and Culvert Plan sheet models are essentially the same with the exception that the Title Block in the Culvert sheet does not include the End Span and Interior Span Text Fields.

The image below is showing the Bridge Plan sheet model in the **Bridge Plan Production Seed** file.

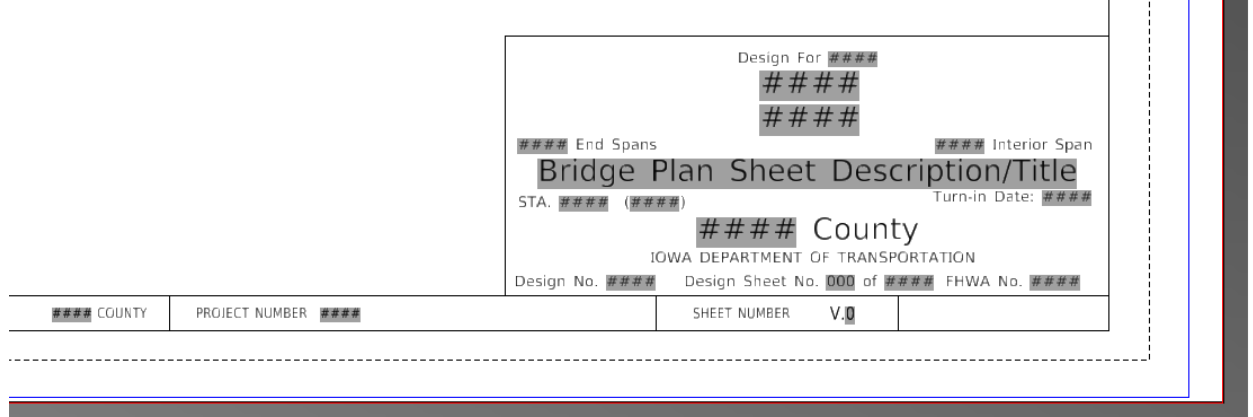

The image below is showing the Bridge Plan sheet model with instructional notes outside the sheet border.

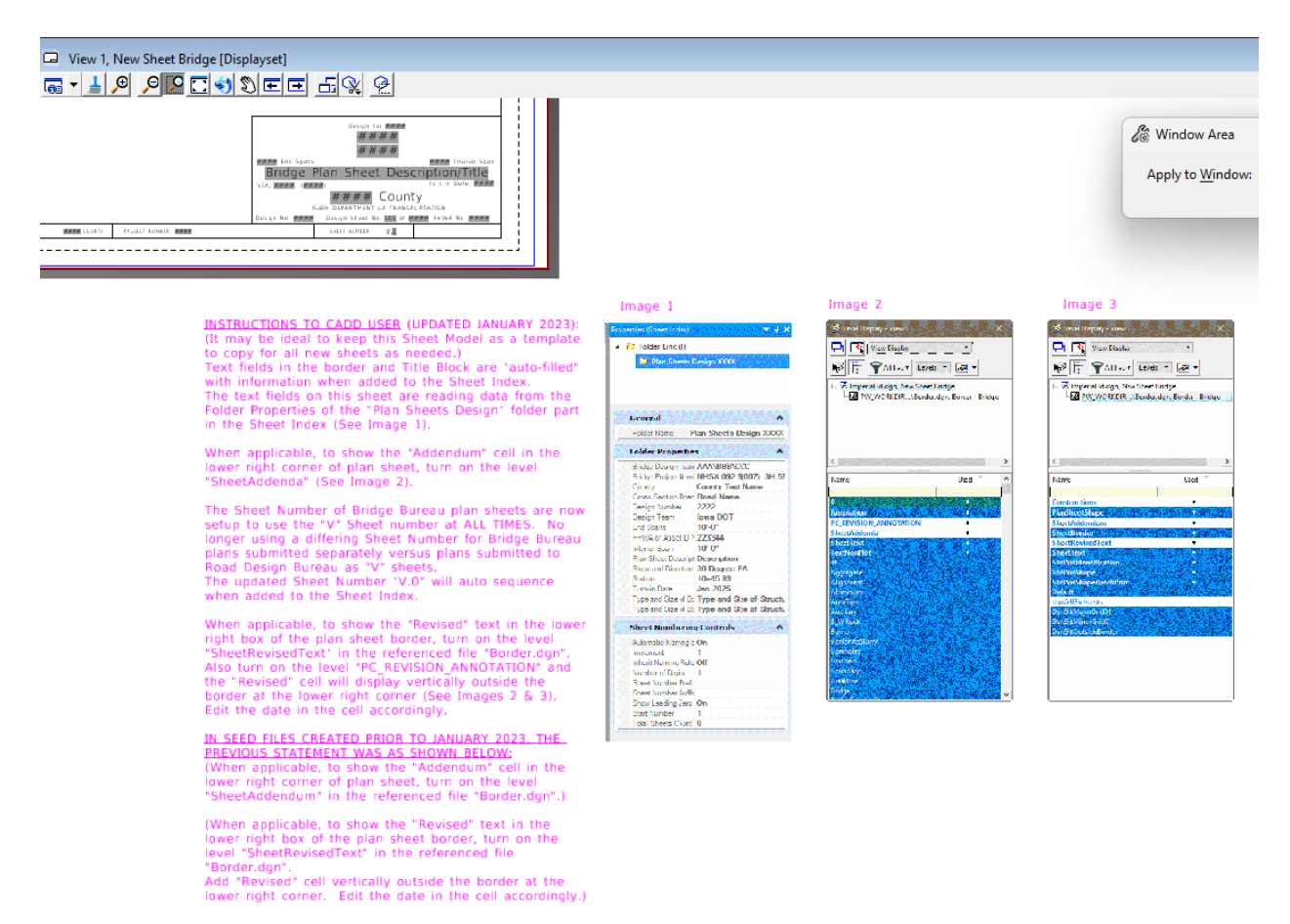

The image below is showing the Culvert Plan sheet model in the **Bridge Plan Production Seed** file.

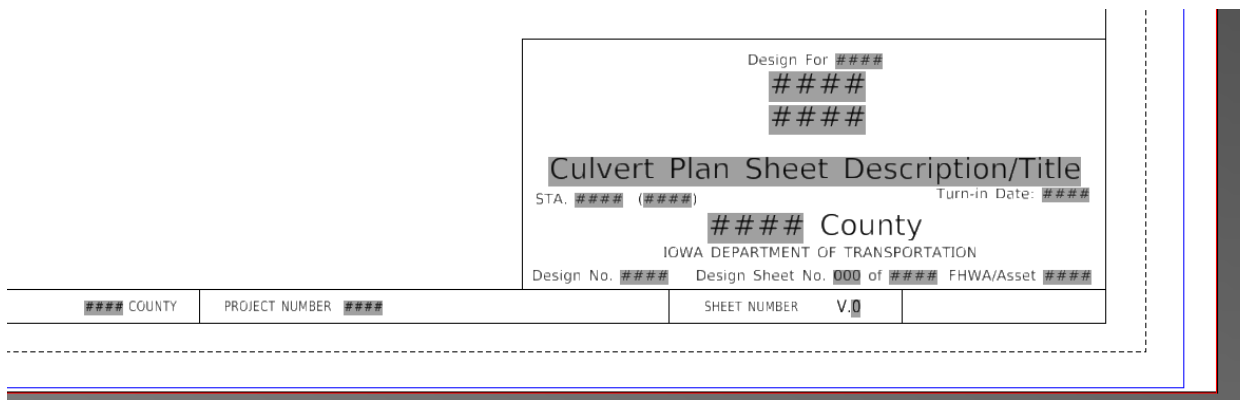

The image below is showing the Culvert Plan sheet model with instructional notes outside the sheet border.

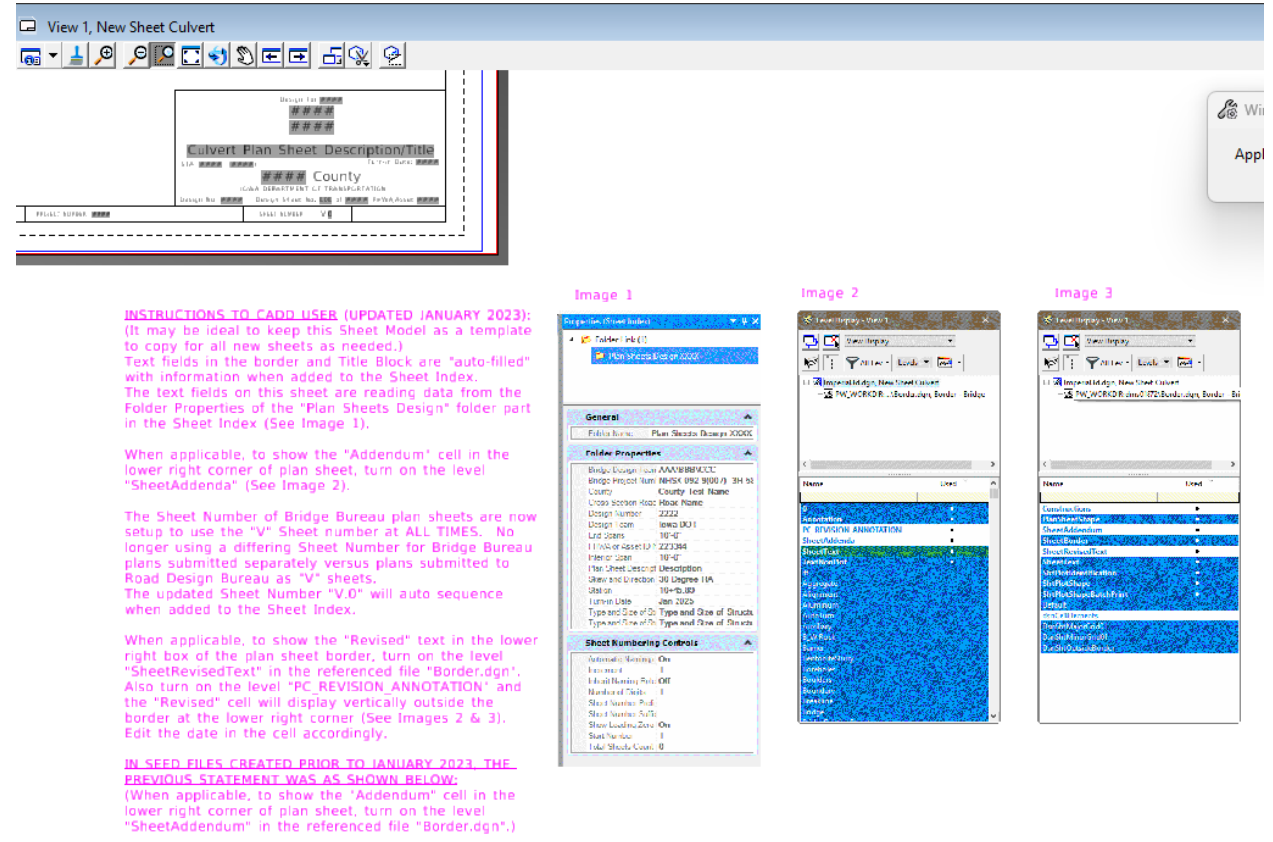

(When applicable, to show the 'Revised' text in the lower right box of the plan sheet border, turn on the level "SheetRevisedText' in the referenced file  $\blacksquare$ 

" border, agril"<br>Add "Revised" cell vertically outside the border at the<br>lower right corner. Edit the date in the cell accordingly.)

# **Plan Sheets for Multiple County Projects in the Same Project Number**

There will be scenarios where a project normally assigned to one county will have one or more structural Designs located in another(adjoining) county. When this happens the plan sheets for the adjoining counties will list both counties.

The Title Sheet will list all counties involved in the project.

The Detail Plan Sheets for the designs located in the Project Number Primary County listed in the Project Number will show only that county.

The Detail Plan Sheets for the designs located in the adjoining Design Number County (or secondary) to the county listed in the Project Number will show both counties.

The multiple county listing is explained with the following project example.

Example Project NHSX-218-3(090)- -3H-92 **Washington Co. Des. No. 1324** (Project Number Primary County) with **Johnson Co. Des. 1424** (the adjoining Design Number County, or secondary) tied to it.

The "Project Number Primary County", in this example, is Washington Co. Des. No. 1324 and will be the only county shown in the Title Block and Sheet Border of the plan sheets, shown as **Washington**.

The adjoining "Design Number County", in this example, Johnson Co. Des. 1424 will be shown in the Title Block and Sheet Border of the plan sheets as **Johnson (Washington)**.

**With the use of the Sheet Index to populate the Text Fields on the plan sheet, the County Text Field in the Sheet Index is used to provide the data in the Title Block as well as the Sheet Border**.

The image below is showing the location in the Sheet Index of the data used for the Title Sheet Text Fields.

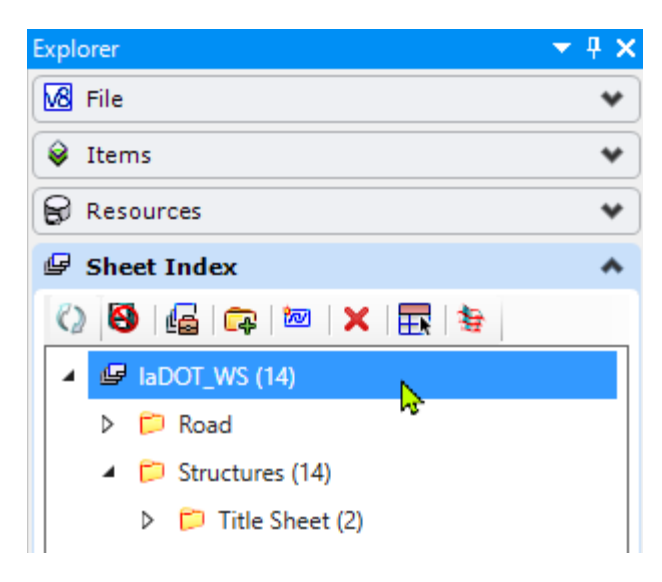

The image below is showing the data in the Sheet Index Properties used for the Title Sheet Text Fields. The "Project Number Primary County" is for Washington County and the adjoining "Design Number County" (in this example, Johnson) is shown in parenthesis.

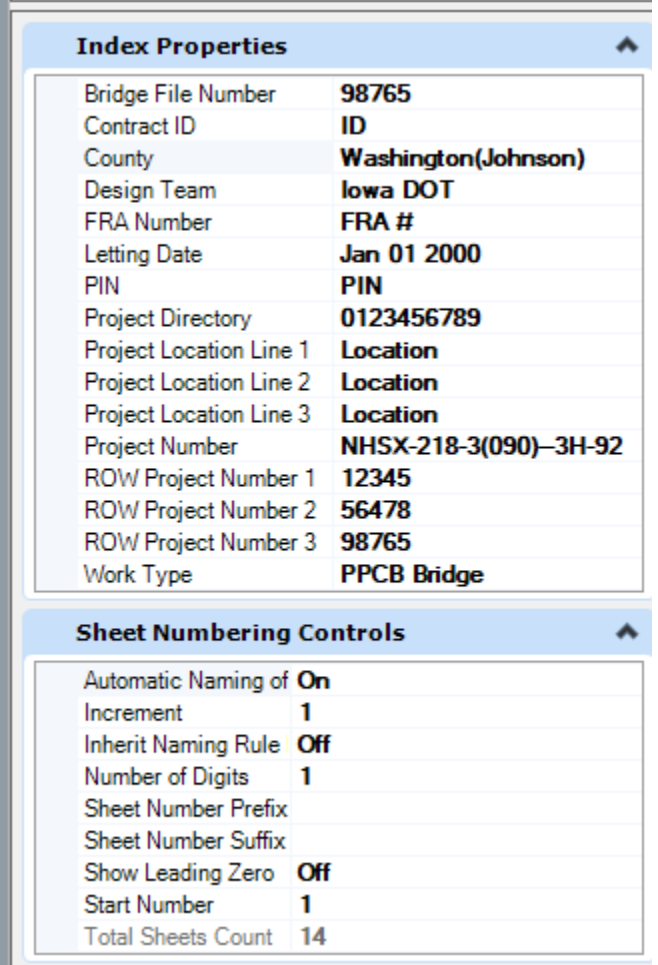

The image below is showing an example of the Title Sheet Text Fields after editing of the Sheet Index. (For this example, only the County and Project Numbers were edited in the Sheet Index. Due to lengthy county names, the vertical text on the left sheet border may have to be narrowed.)

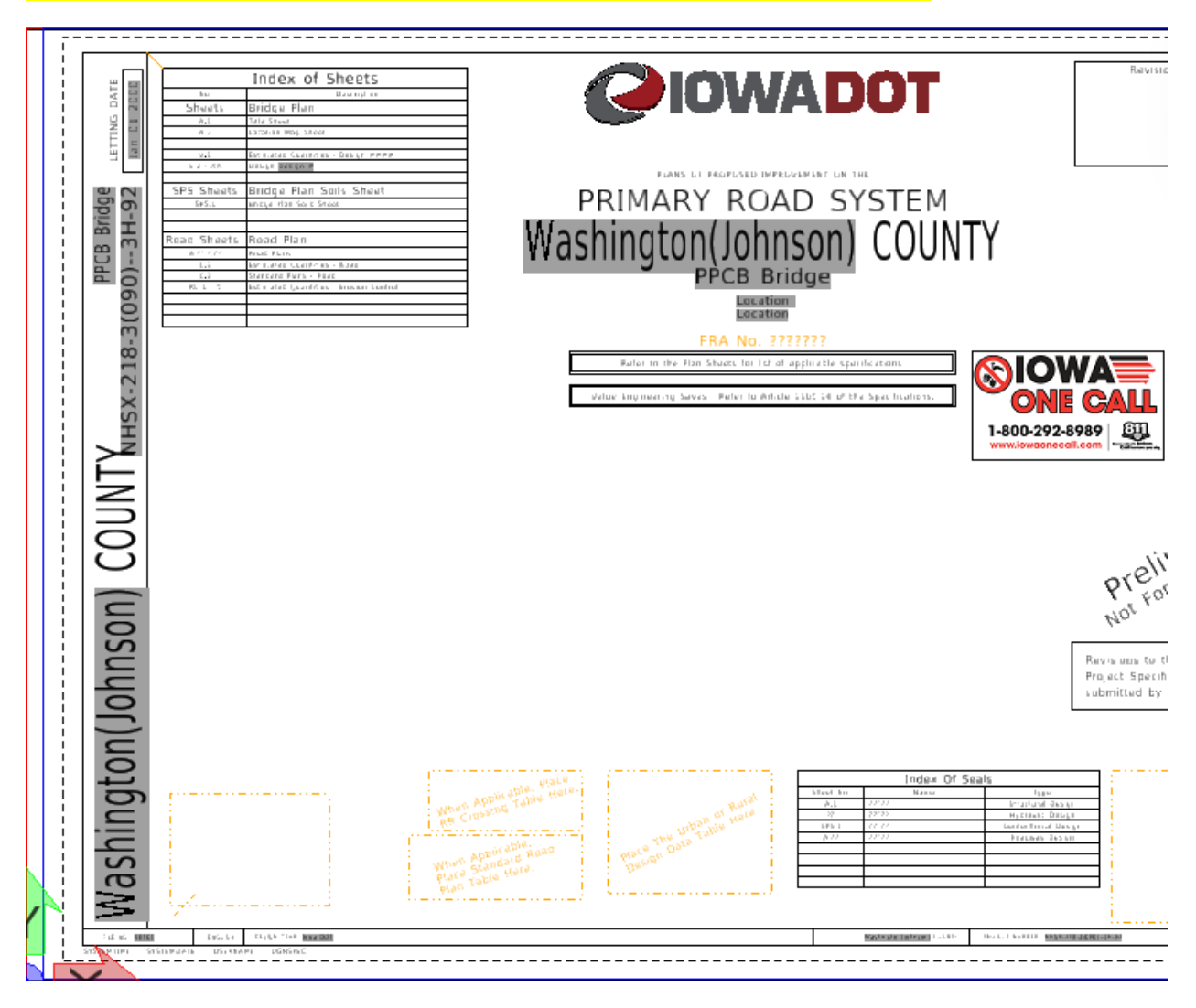

The image below is showing the Sheet Index Properties and the data used for the detail plan sheets specific to "Project Number Primary County", Washington Co. Design 1324. This is used for the Title Block and Sheet Border Text Fields.

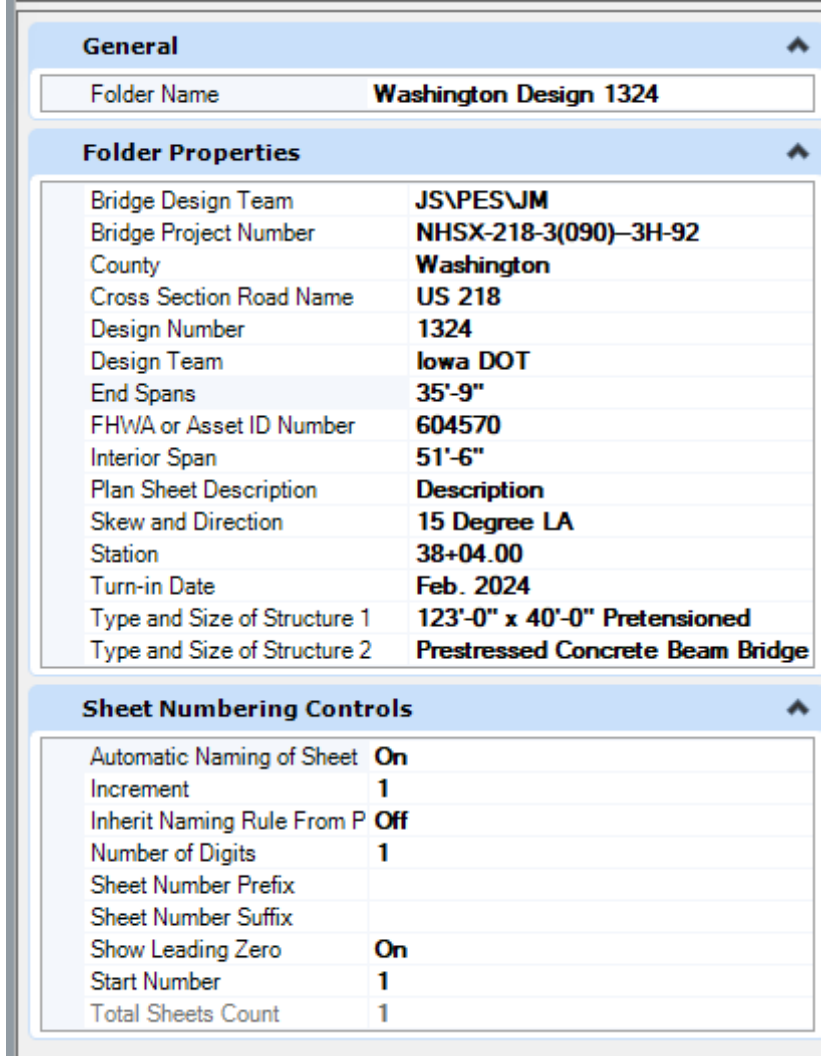

The image below is showing the Title Block and Sheet Border for the Project Number County entry, actively reading data from the Sheet Index "County" field.

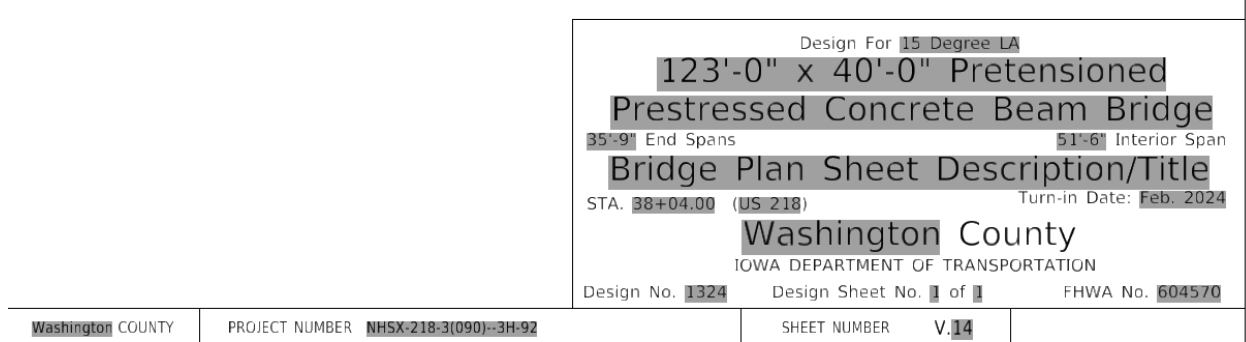

The image below is showing the Sheet Index Properties and the data used for the detail plan sheets specific to Johnson Co. Design 1424. Since the Project Number is for Washington County, and the Johnson County Design is part of the Washington County Project, then Washington is in parenthesis only on the Johnson County detail plan sheets. This is used for the Title Block and Sheet Border Text Fields.

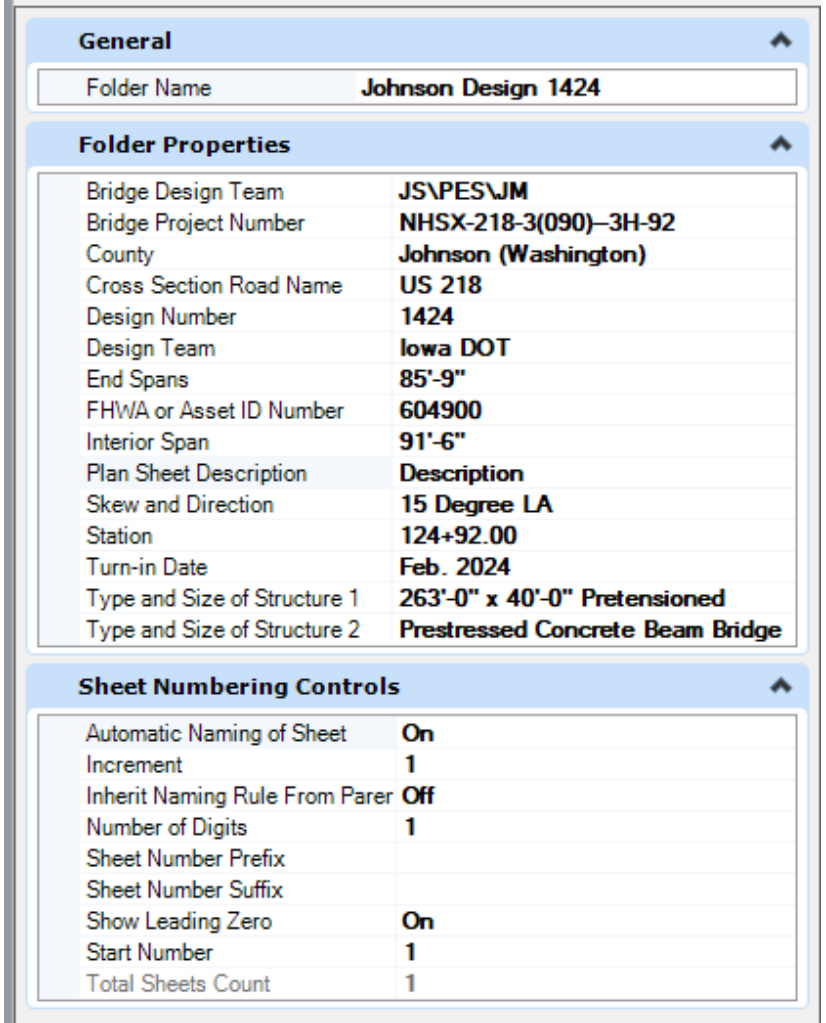

The image below is showing the Title Block and Sheet Border with a multiple county entry, actively reading data from the Sheet Index "County" field.

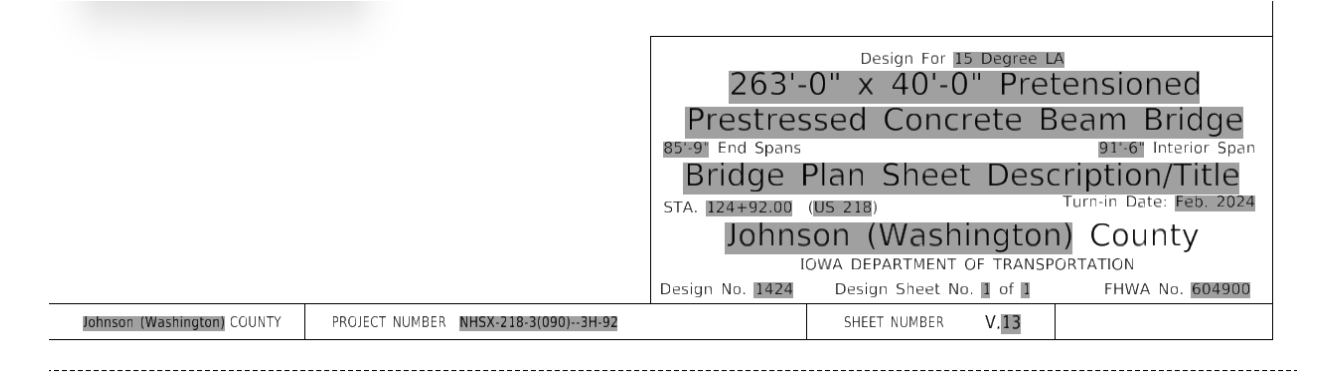